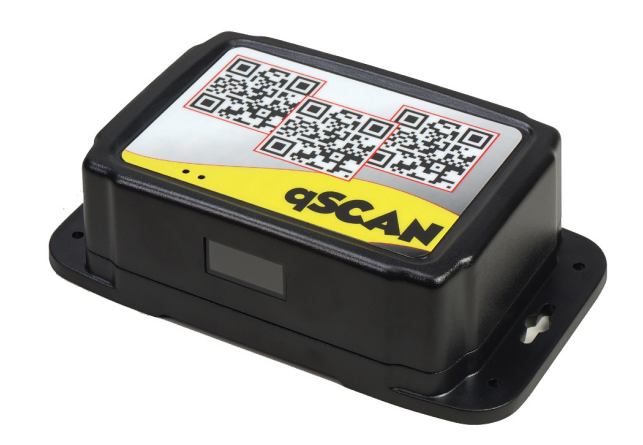

# **Qscan** User's Guide V1.4

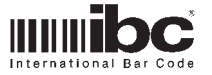

# SYMBOLS USED IN THIS MANUAL

i Informational

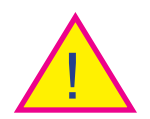

**Warning** 

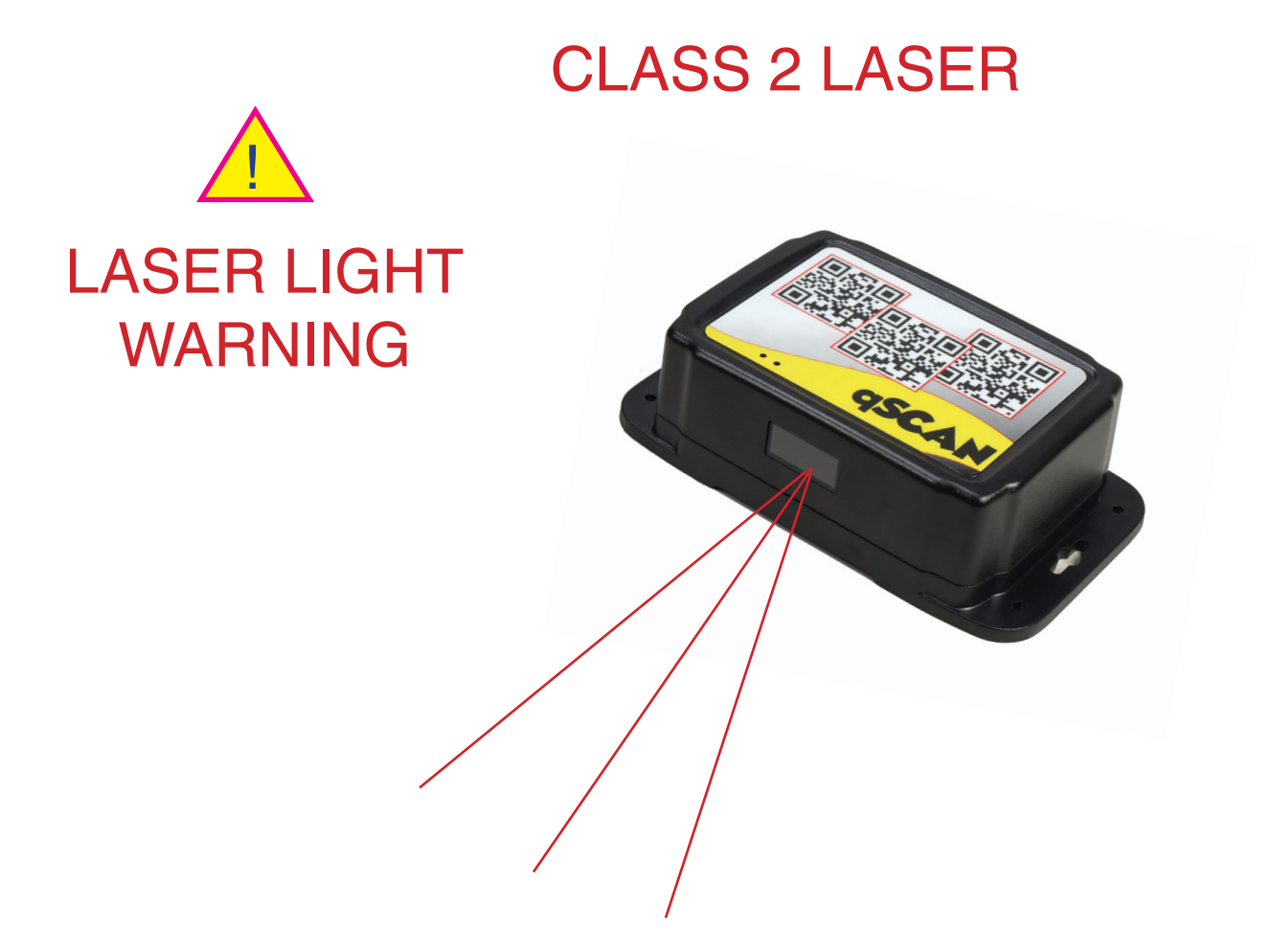

# QSCAN CONTAINS A CLASS 2 LASER.

DO NOT STARE DIRECTLY INTO THE LASER.

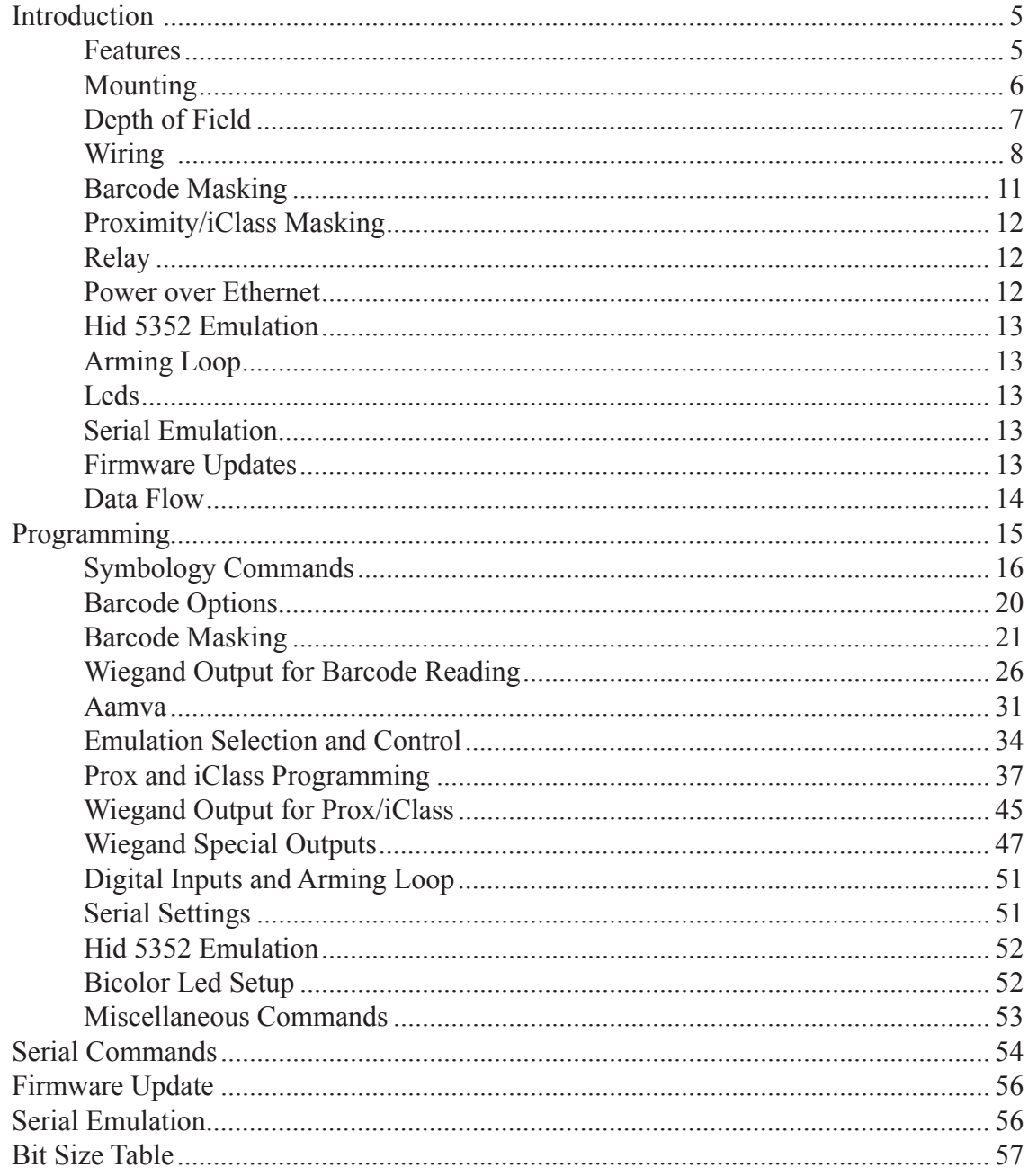

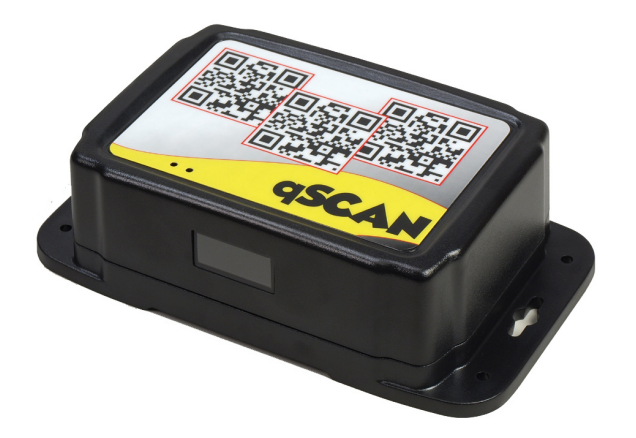

Fast 2D scanner reads over 50 types of barcodes, including PDF and QR codes

Optional POE for easy powering over a network

Digital inputs for arming loop **Optional Form C relay** control

Reads barcodes from smartphone displays

## **Qscan Features**

Built-in proximity or iclass® reading

Wiegand, aba, 232, or tcp/ udp interface

Fully weatherproofed for outdoor use

Mounting flanges on both sides

Optional 2x16 character display readable in direct sunlight

Extracts fields from Drivers Licenses

Easily reads damaged and worn out barcodes

Reads barcodes as far away as 20 inches

## **Mounting**

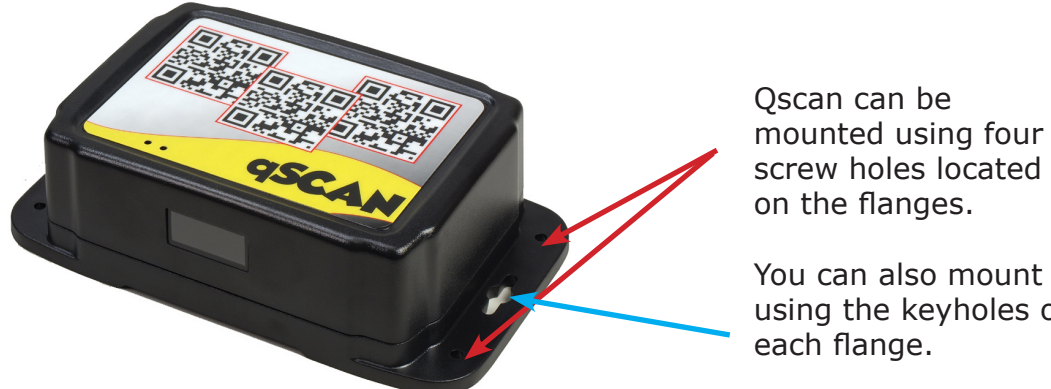

mounted using four screw holes located

using the keyholes on

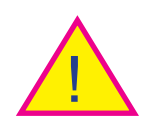

Do not screw through the main body of the Qscan. Mount using the flanges only.

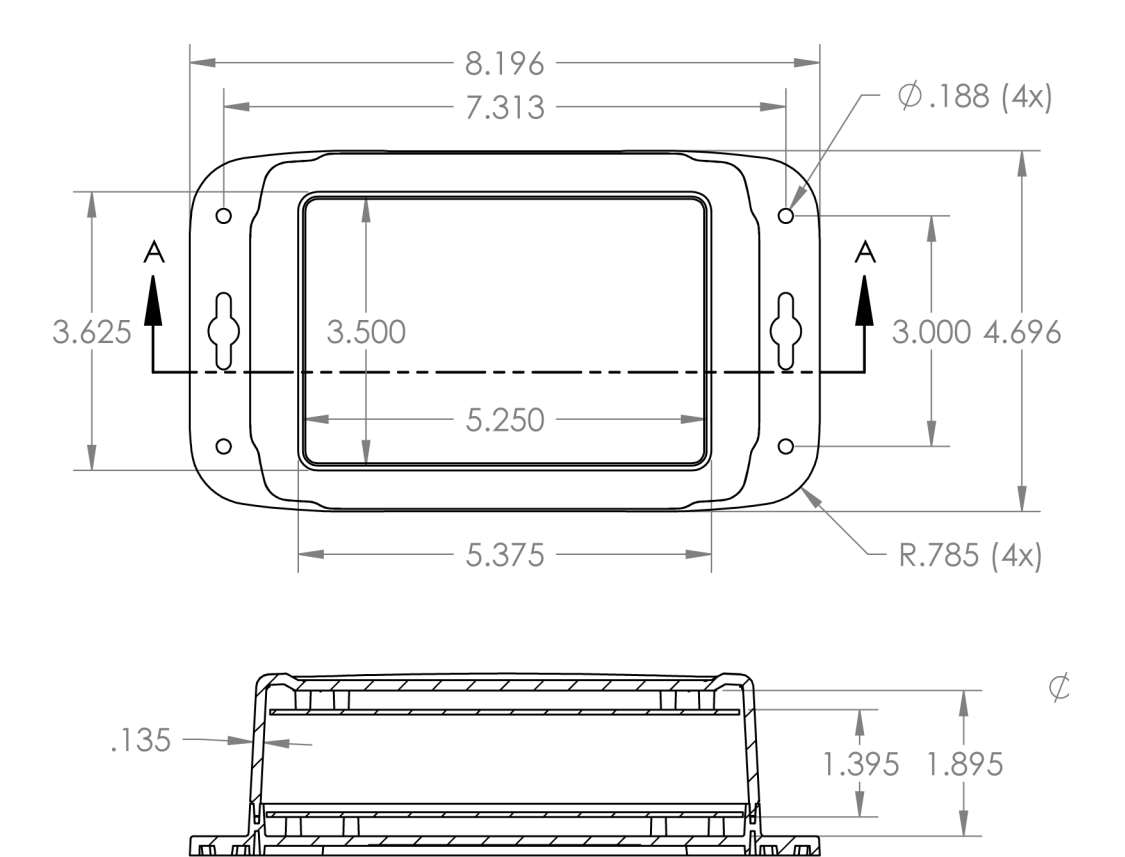

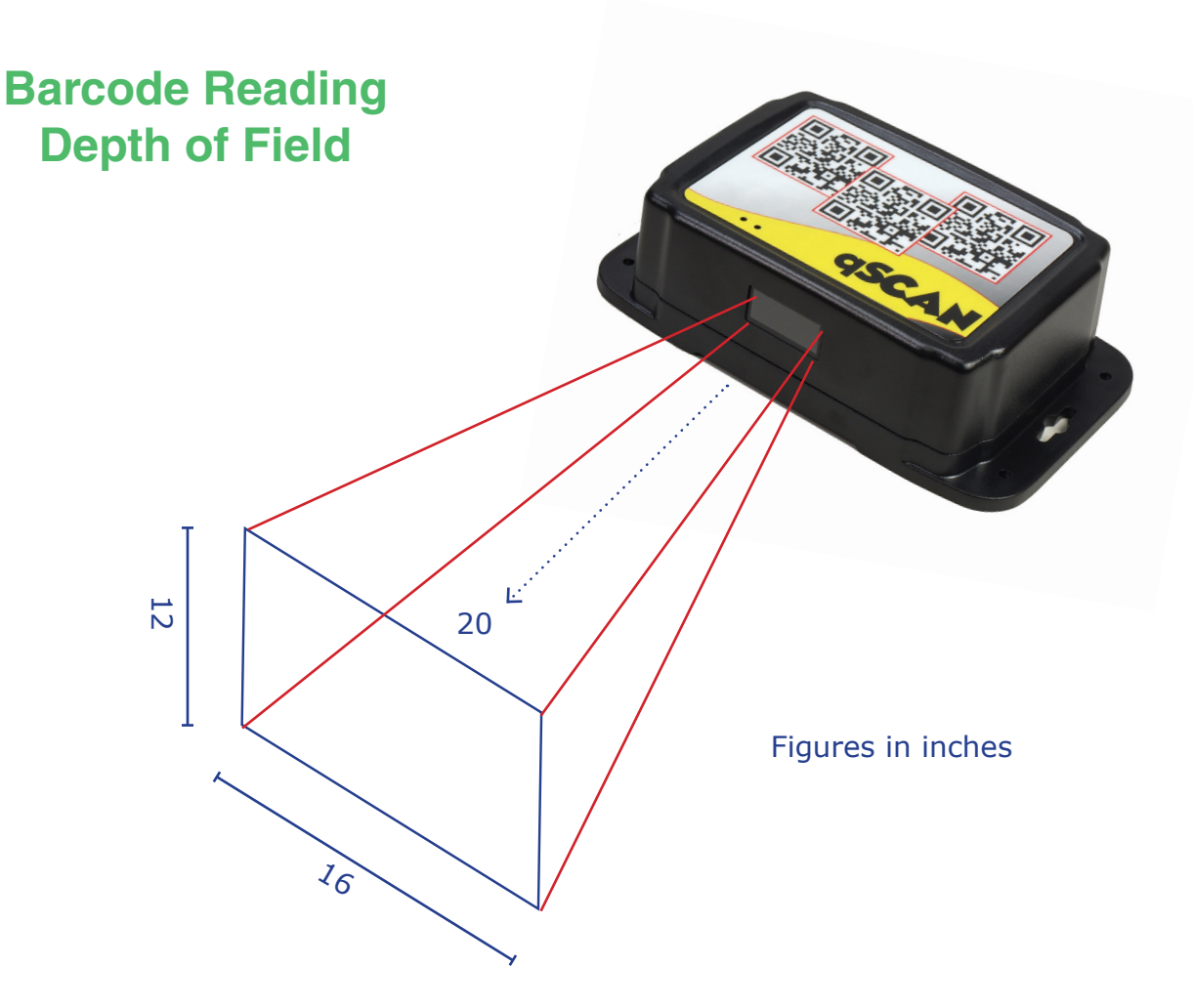

Qscan can read barcodes up to 20" away depending on the type of barcode (symbology) and the density of the barcode.

Common reading distances:

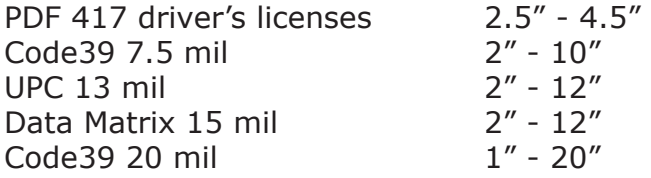

Barcodes do not have to be parallel to the reader. Qscan can read barcodes tilted as much as 60 ° both horizontally and vertically.

Qscan will also read barcodes as they are moving. You do not have to hold the barcode steady within the field of view.

## **Wiring**

## RS232 with a DB9 connector

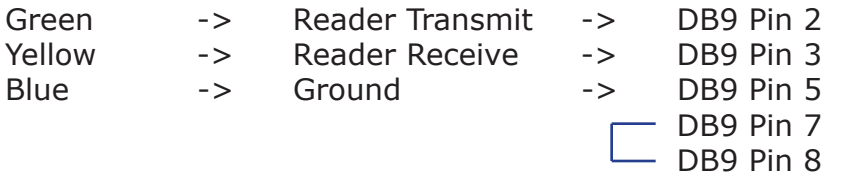

A short wire (zip cord) extends from the DB9 connector. This wire contains a dc plug receptacle for connecting the ac adapter.

### RS232 with flying leads

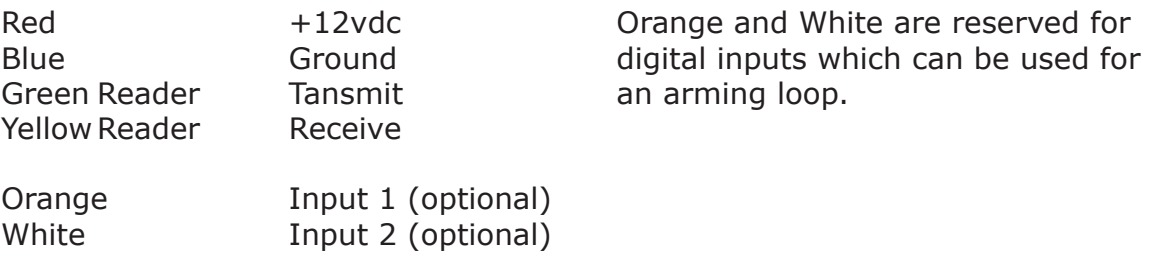

## F2F

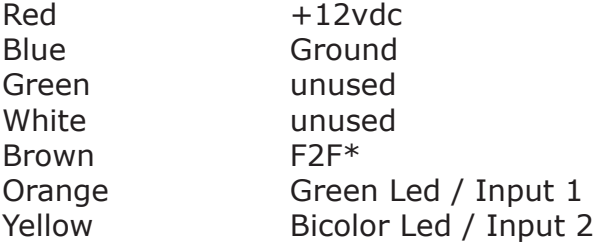

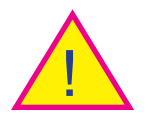

\*Qscan F2F circuitry supports connection to a system with a 5V or ! 12V pullup.

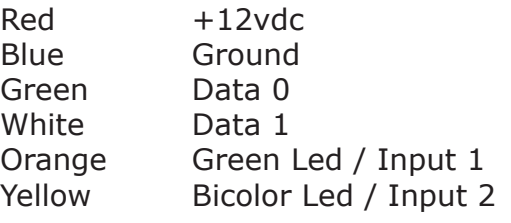

Wiegand Wiegand output readers can be reprogrammed to transmit magnetic stripe emulation (both aba and track 1), wand emulation, or F2F. Input 1 and Input 2 can be used to control the led's or used as an arming loop control.

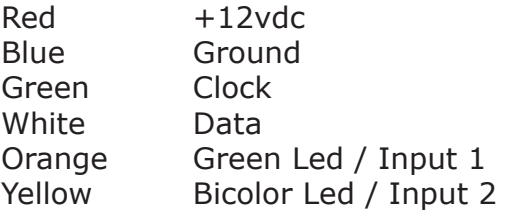

ABA Miegand output readers can be reprogrammed to transmit magnetic stripe emulation (both aba and track 1), wand emulation, or F2F. Input 1 and Input 2 can be used to control the led's or used as an arming loop control.

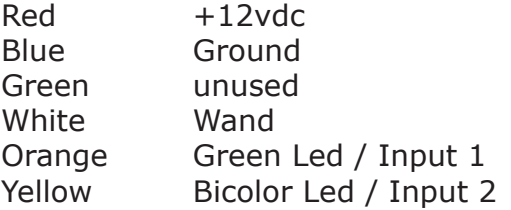

Wand Wand Wiegand output readers can be reprogrammed to transmit magnetic stripe emulation (both aba and track 1), wand emulation, or F2F. Input 1 and Input 2 can be used to control the led's or used as an arming loop control.

### Ethernet (TCP/UDP)

Ethernet wiring consists of:

- 3' cable with an RJ45 connector on it for connecting to the network.
- 3' power cable with a barrel receptacle for connecting an ac adaptor.
- 3' flat cable for optional relay and digital input connections.

Qscan readers with POE may be powered through the Cat5/6 cable from a POE switch, or powered with the AC Adaptor.

### **Relay Wiring**

Relay wiring consists of 3 wires:

Red Common Green Normally Open Yellow Normally Closed

Relay connections are independent.

Ethernet Qscans with POE cannot power external equipment using power from the POE. A separate power supply is required to power the device connected to the relay.

## **Barcode Masking**

Barcode masking provides a way of extracting certain portions of a barcode for processing. The masking operations include selecting up to 2 substrings from the barcode, and also adding prefix and suffix characters. You program in a mask when you do not want to process all of the data from a barcode, but only a portion of it.

When a barcode is read, the reader checks to see if a mask should be applied. Masks are applied based on the barcode symbology, and length of the barcode.

For example, you can set up a mask to work only on 10 character code39 barcodes. If a code39 barcode is not 10 characters, you can elect to ignore it (don't process) or pass the barcode through without masking (pasthru mode). It is also possible to program a mask to work on all lengths of a specific symbology.

After masking, the barcode data will look like this:

prefix character + substring  $1 +$  inter character + substring  $2 +$  suffix character

The mask needs to include only 1 of the above items.

A total of 10 masks can be programmed in the reader. The masks can be for different symbologies, or all for the same symbology.

When programming a mask, 3 commands need to be processed by the reader (see page 21).

For wiegand output Qscans, the masking is performed prior to the wiegand extractions which create the wiegand output (see page 48).

## **Proximity & iClass Masking**

Proximity and Iclass masking works in a similar way to the barcode masking explained above. Characters can be inserted into the data and substrings can be extracted.

There are three programmable masks that can be programmed for prox and iClass card reading. Each mask is associated with a programmed bit length for a specific card. When programming the input format (card definition) for a specific card, the masks (if any) are also programmed in.

This differs somewhat from the barcode masking. With the barcode masking you program the masks independently of the barcode symbologies, and the masks are triggered by both symbology and length. With the prox/iClass masking, the masks are triggered by the length (bit length) only.

## **Relay**

The Relay (optional) allows you to control external equipment, such as a door or indicator. It can be activated and deactivated by sending serial commands to the reader. The maximum allowable relay time is 99 seconds, and maximum allowable power that can be pushed through the relay is 500ma, 30VDC. The relay is a Form-C with common, normally open, and normally closed connections.

## **Power over Ethernet**

Qscans can optionally be ordered with Power over Ethnernet. With Power over Ethernet, you do not need a separate power supply or ac adapter.

## **Hid 5352 Emulation**

Qscans with an rs232 interface can be programmed to simulate the output from an Hid 5352 reader, using the 37 bit format.

## **Arming Loop**

**Leds**

Either of the 2 digital inputs in the Qscan can be programmed to operate as an armed loop. In the armed loop mode, if the arming loop is not ativated, the Qscan will not transmit any data. Arming loops are typically used in parking applications. If there is no car present, the arming loop will not be active, therefore all barcode reads will be ignored.

There are two leds on the Qscan. The led to the left is a bi-color led, and can be programmed to operate in one of three modes - off to red, off to green, red to green. The right led is a green led only. Typically, Qscans with a wiegand interface will be connected to a device (a controller) which will control one or both of the leds. For Qscans with a serial interface, the leds will be controlled by sending serial commands to the reader.

## **Serial Emulation/Firmware Updates**

Qscans with an emulations-style interface (wiegand, mag, f2f) can be wired in a way which allows serial communications. You can go into this operating mode to send commands to the Qscan for programming, and also for firmware updates.

## **Data Flow**

The following explains the data flow in the reader for a better understanding of how data is processed.

Barcode:

Read Barcode

If symbology (barcode type) not allowed - ignore

If pdf417, check for driver's license parsing and parse if required.

If masking is on, mask the barcode according to the mask specifications.

If rs232, tcp/ip, f2f, aba, or wand output - transmit data (finished)

If wiegand output - generate the wiegand output data (bits). If successful, transmit the wiegand data (finished). If not sucessessful, ignore data.

#### Prox/iClass:

Read Card

If a wiegand output reader, and passthru is turned on - pass the prox/iClass data to the wiegand output undisturbed.

If card bit length matches a defined format, extract the numbers for each defined field. If it does not match a defined format - ignore. If any of the field descriptions cause an overflow to occur - ignore.

If masking is on, mask the resulting data according to the format.

If rs232, tcp/ip, f2f, aba, or wand output - transmit data (finished)

If wiegand output - generate the wiegand output data (bits). If successful, transmit the wiegand data (finished). If not sucessessful, ignore data.

## **Programming**

Qscans can be programmed in two ways:

- 1) Scanning control barcodes.
- 2) Sending commands to the reader serially.

#### Scanning Control Barcodes:

Make a Code39 barcode starting with %U followed by the command and scan the barcode. Note that control card processing can be turned off by either a serial command or a control barcode.

#### Serial commands:

Send the command to the reader serially by making a direct connection to the reader and then sending the command, followed by a carriage return (hex 0D). If using a terminal emulation program, the 0D is sent by hitting the enter key.

Qscan readers that have a wiegand output can be connected to a serial port for sending commands. See page 55 for further information.

#### Command Format:

i

All programming commands are detailed in the following format:

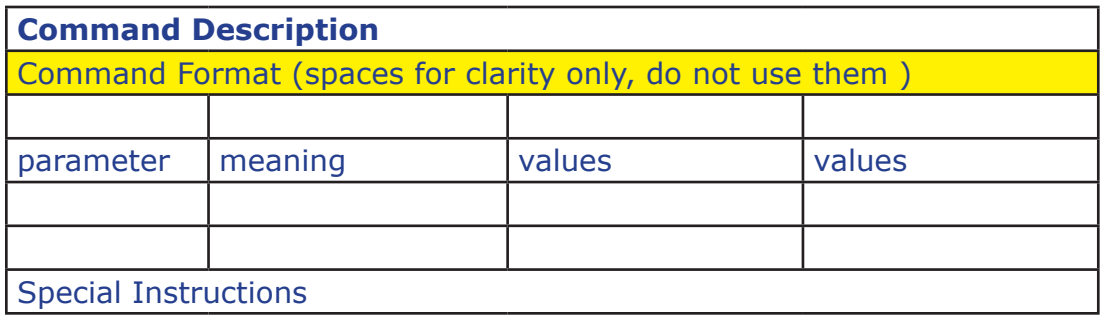

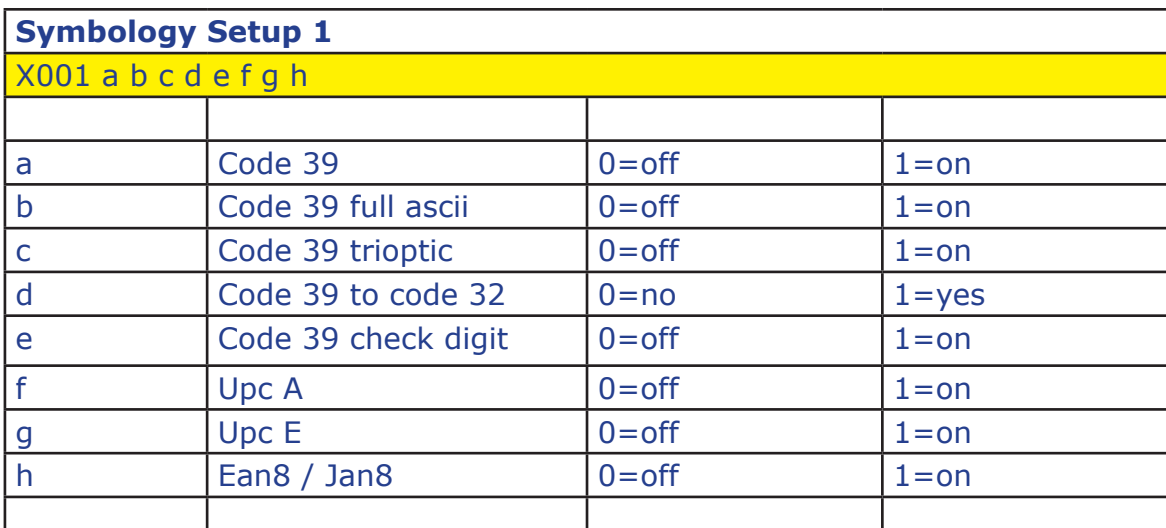

Use this command to turn the listed symbologies and features on or off.

If code39 full ascii is turned on, the reader will no longer respond to control barcodes. Programming can be achieved using serial commands only.

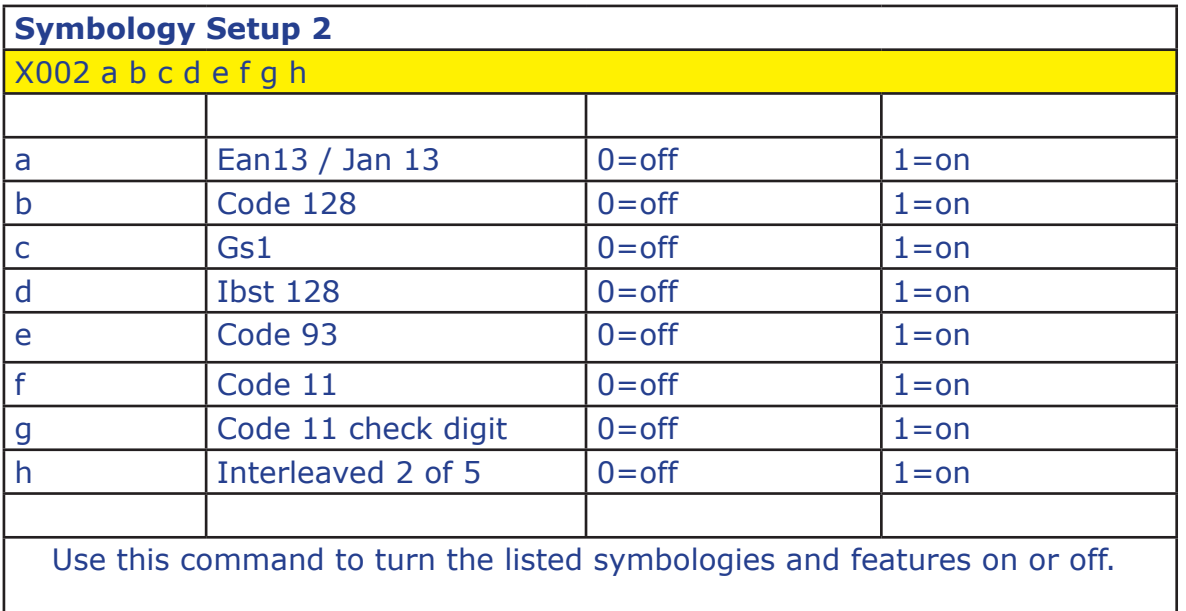

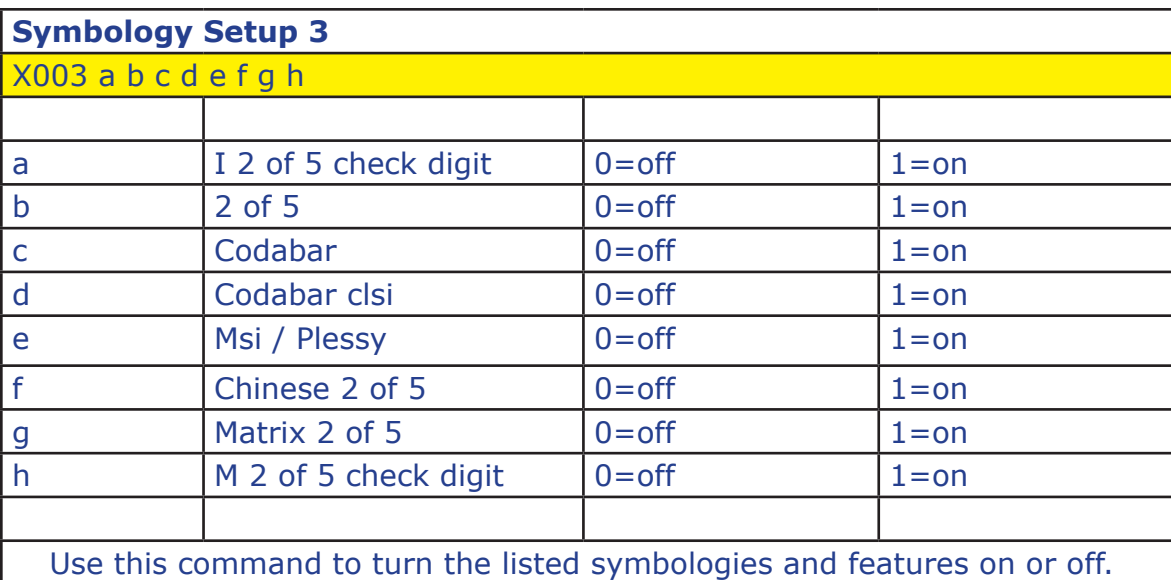

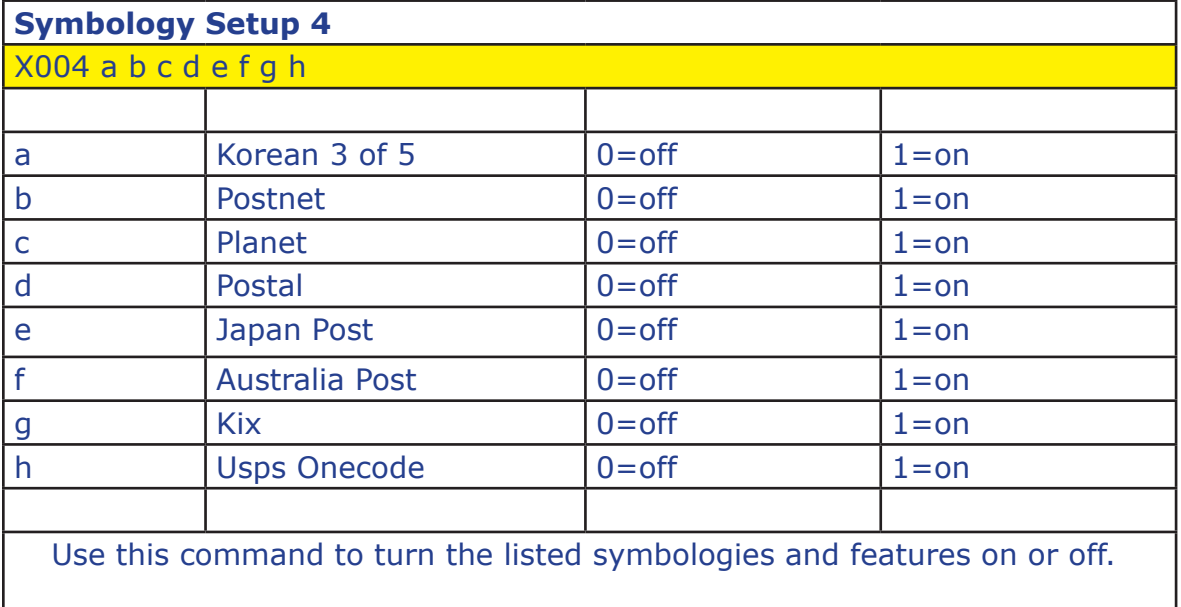

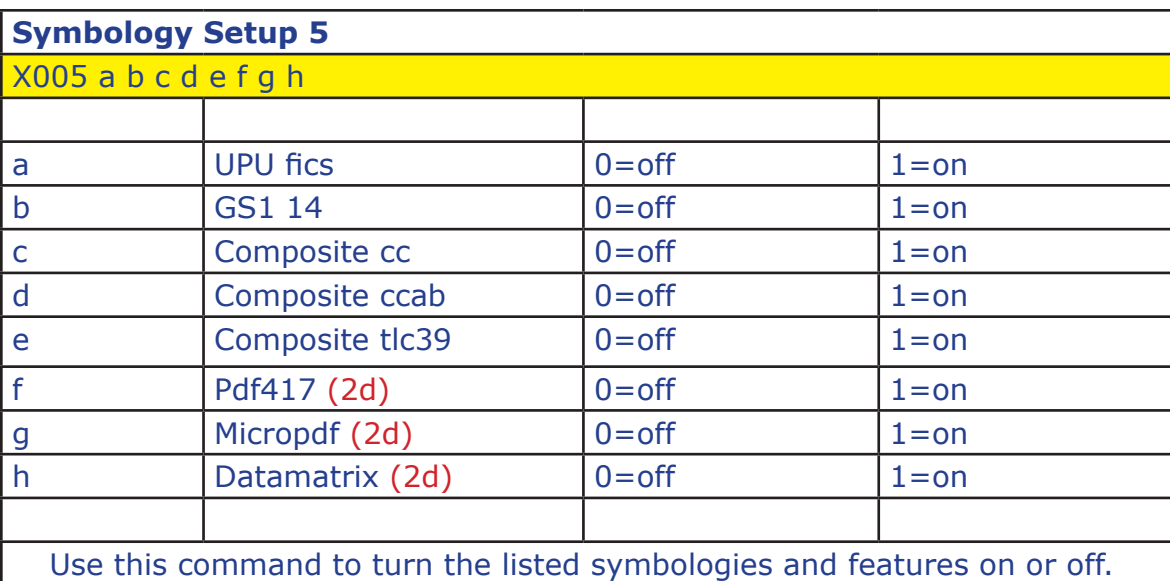

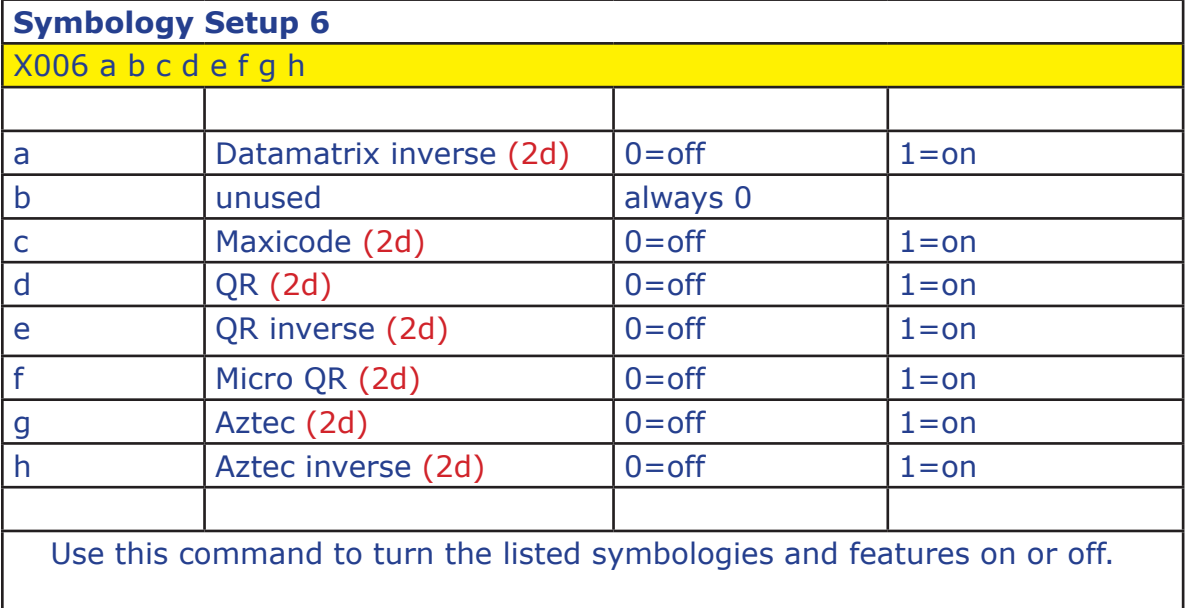

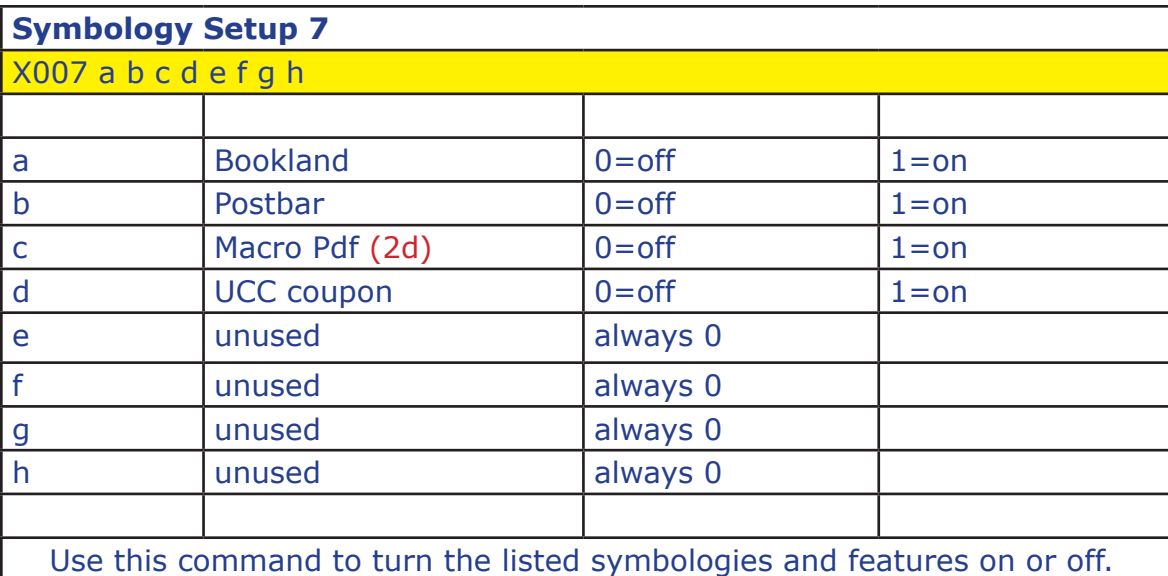

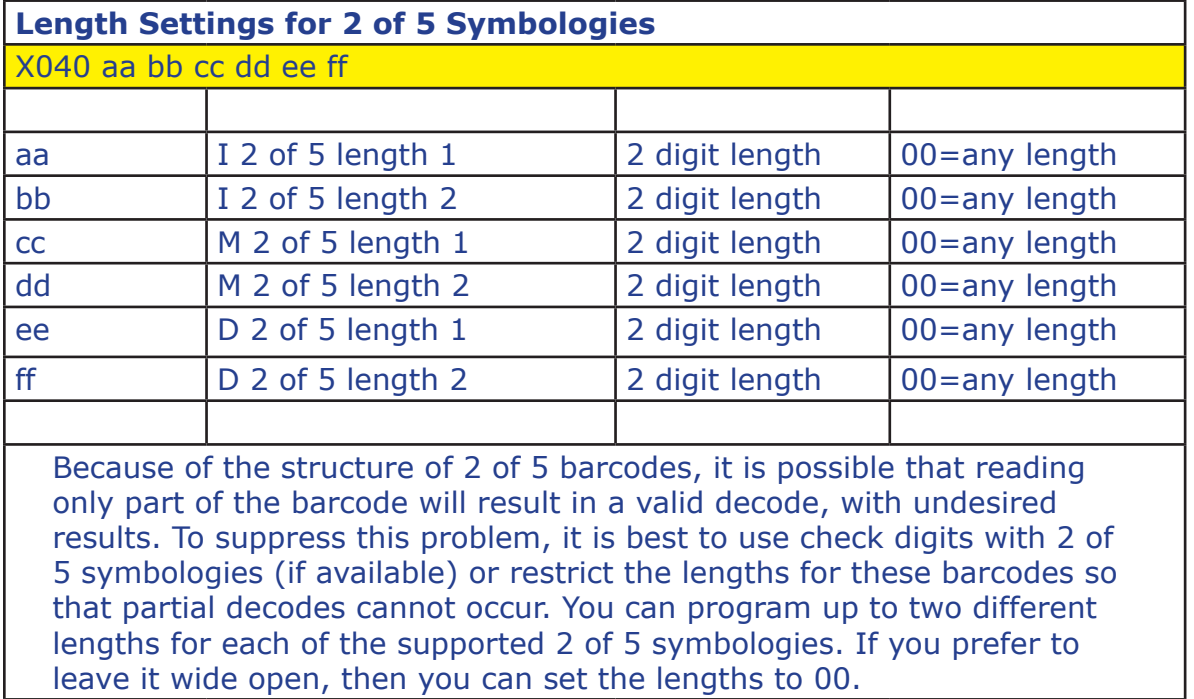

*Qscan User's Guide Version 1.4*

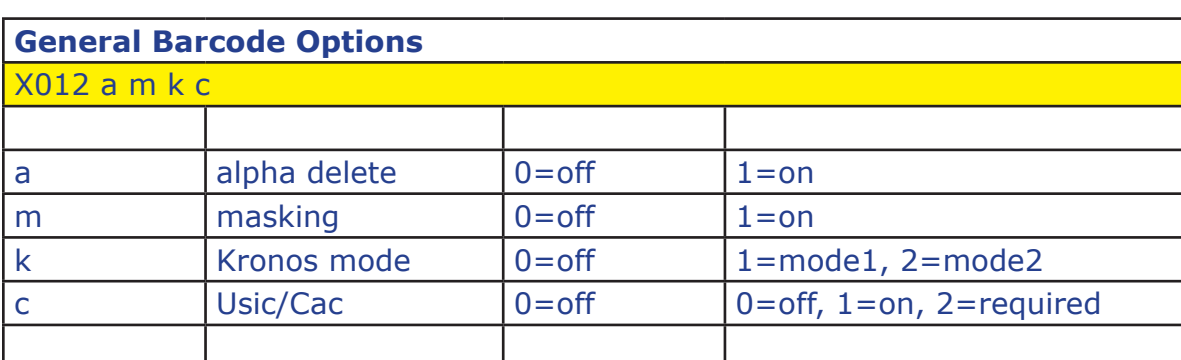

Turn on Alpha Delete to delete any alpha characters from the barcode. This is useful when a numeric only output is required such as wiegand.

Masking allows you to mask out information from the barcode, leaving only that portion of the barcode that you wish to process.

Kronos mode autodiscriminates Kronos cards (17 digit code 39 and 18 digit I 2of5). Kronos mode 1 extracts the first 2 digits of the site code and the lowest 5 digits of the ID. Kronos mode 2 forces a site code of 0, and extracts the lowest 9 digits of the ID.

Usic/Cac sets the options for processing DOD Usic cards and Cac cards. Set to 0, Usic and Cac barcodes are processed like any other barcode. If set to 1, Usic and Cac cards are processed according to the parameters that you have programmed. If set to 2, all barcodes are ignored unless they meet the characteristics for Usic and Cac cards.

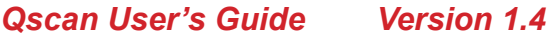

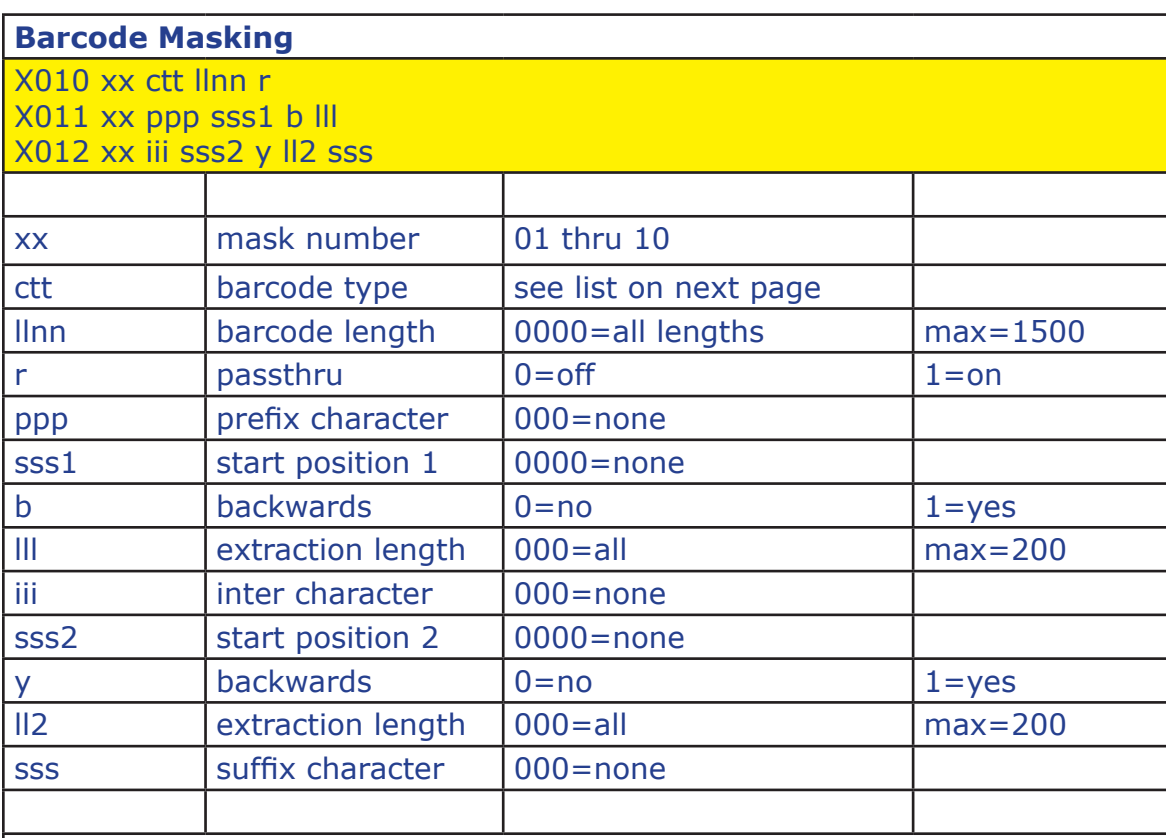

All 3 commands need to be processed by the reader to properly set a mask.

Masking must be explicitly turned on with the X012 command on page xxx.

The value for prefix, suffix, and inter character is represented in decimal ascii form  $(041 = "A", 039 = "9").$ 

If  $b$  (or  $y$ ) is set to a 1, then the extracted data starts at a position "start position" relative to the end of the barcode.

See the following pages for a detailed explanation and examples.

If needed, all masks can be cleared with one command. See the X014 command on page 25.

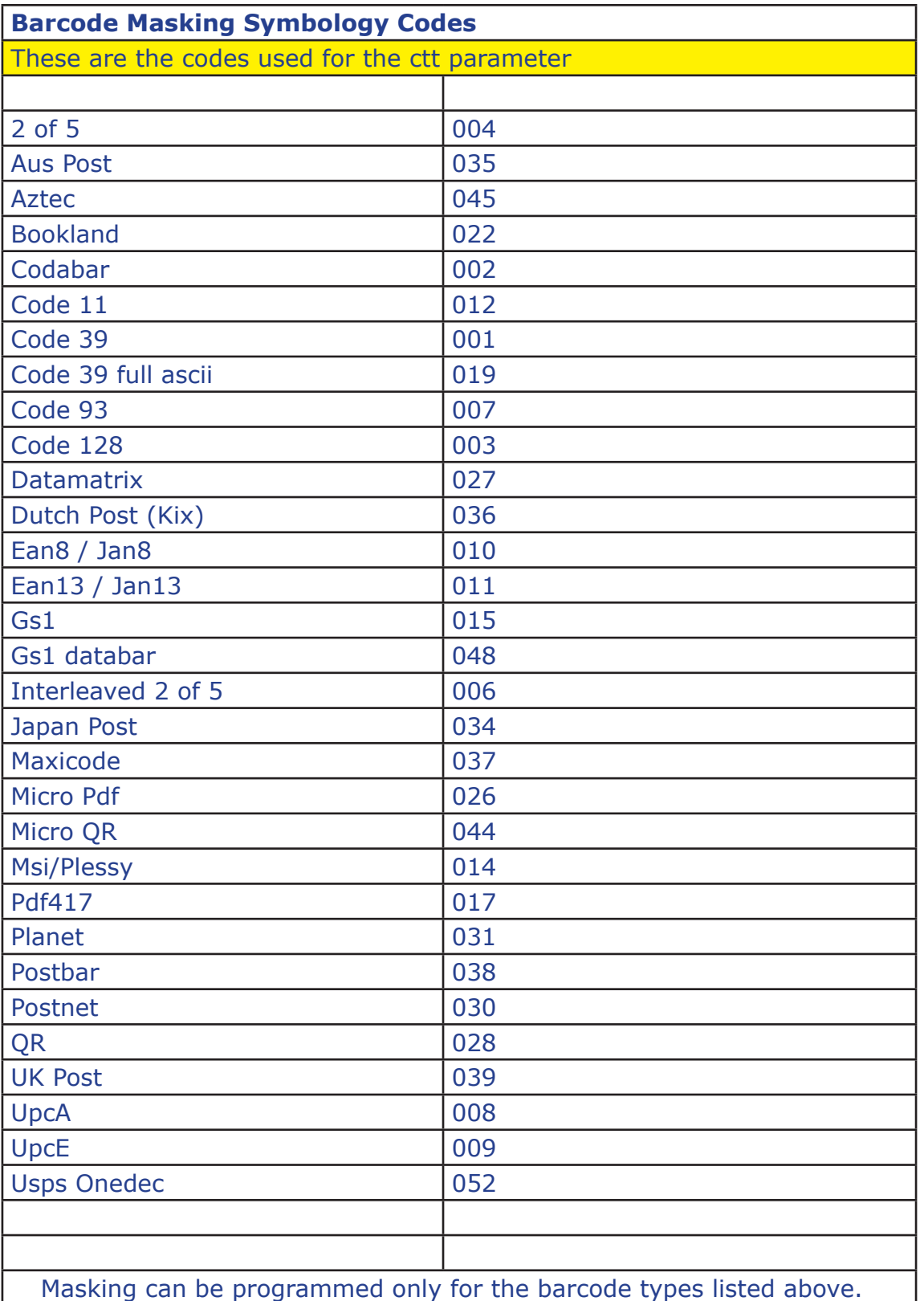

## Notes on using the Barcode Masking Commands:

If ("ctt") matches the type of barcode read, and the length of the barcode matches ("llnn") then the barcode is masked according to the programmed parameters. If the length ("llnn") is set to 0000, then the mask will apply to all barcodes of the specific symbology specified by ("ctt").

If any of the parameters causes the mask to be invalid, the barcode is not processed and the reader acts as if it has read a disallowed barcode (bad beep indicator). For example, attempting to extract 10 digits starting at position 5, on a barcode that is only 12 digits in length, is invalid.

The pasthru option allows you to specify what to do when a barcode that is read matches the selected barcode symbology ("ctt") but does not match the required length ("llnn"). In this case, you have the option of disallowing the barcode (option 0), or passing the barcode through so that the other masks may be tested. An example would be where you want to restrict barcode reading to two different lengths of code 39 barcodes, namely 10 digits and 15 digits. You will set up the first mask to operate on a length of 10, with the passthru option on ( $"r=1"$ ). Code 39 barcodes with a length other than 10 will not be processed by this mask, put passed through to the next (2nd) mask. Set the 2nd mask to operate on code 39 barcodes with a length of 15, with no passthru ( $r=0$ "). In this case, 10 digit code 39 barcodes are handled by mask 1, 15 digit code 39 barcodes are handled by mask 2, and all other code 39 barcodes are ignored by the reader.

The start positions ("sss1,sss2") are the positions in the barcode where the data extraction starts. This position can be relative to the beginning of the barcode (b=0 or y=0), or the end of the barcode ("b=1 or y=1"). If you want to take the last "x" characters in the barcode, set the backwards indicator ("b or y") to a 1.

i

The wiegand processing routines contain their own form of masking. If processing a barcode for wiegand output, the programmable masking within the weigand commands may be sufficient. Using the general masking commands may not be necessary for simplified masking (see page 48).

#### Masking Examples:

For code 39 barcodes of any length , take the first 5 positions only:

X010 01 001 0000 0 X011 01 000 0001 0 005 X012 01 000 0000 0 000 000 For code 39 barcodes of any length , take the first 5 positions only but prefix with a "A":

X010 01 001 0000 0 X011 01 065 0001 0 005 X012 01 000 0000 0 000 000

For code 39 barcodes of length 10, take the last 5 characters. For all other code 39 barcodes, pass thru and do not mask:

X010 01 001 0010 1 X011 01 000 0005 1 005 X012 01 000 0000 0 000 000

For code 39 barcodes of any length, take all characters after position 4:

X010 01 001 0000 0 X011 01 000 0005 0 000 X012 01 000 0000 0 000 000

For code 39 barcodes of length 10, take the last 5 characters. For code 39 barcodes of length 15, take the last 10 characters. Ignore all other code 39 barcodes (don't pass thru):

X010 01 001 0010 1 X011 01 000 0005 1 005 X012 01 000 0000 0 000 000 X010 02 001 0015 0 X011 02 000 0010 1 010 X012 02 000 0000 0 000 000

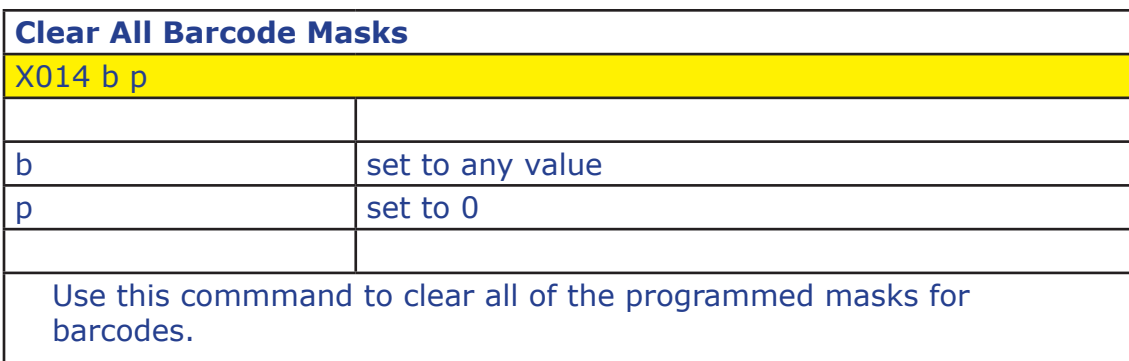

Page 26

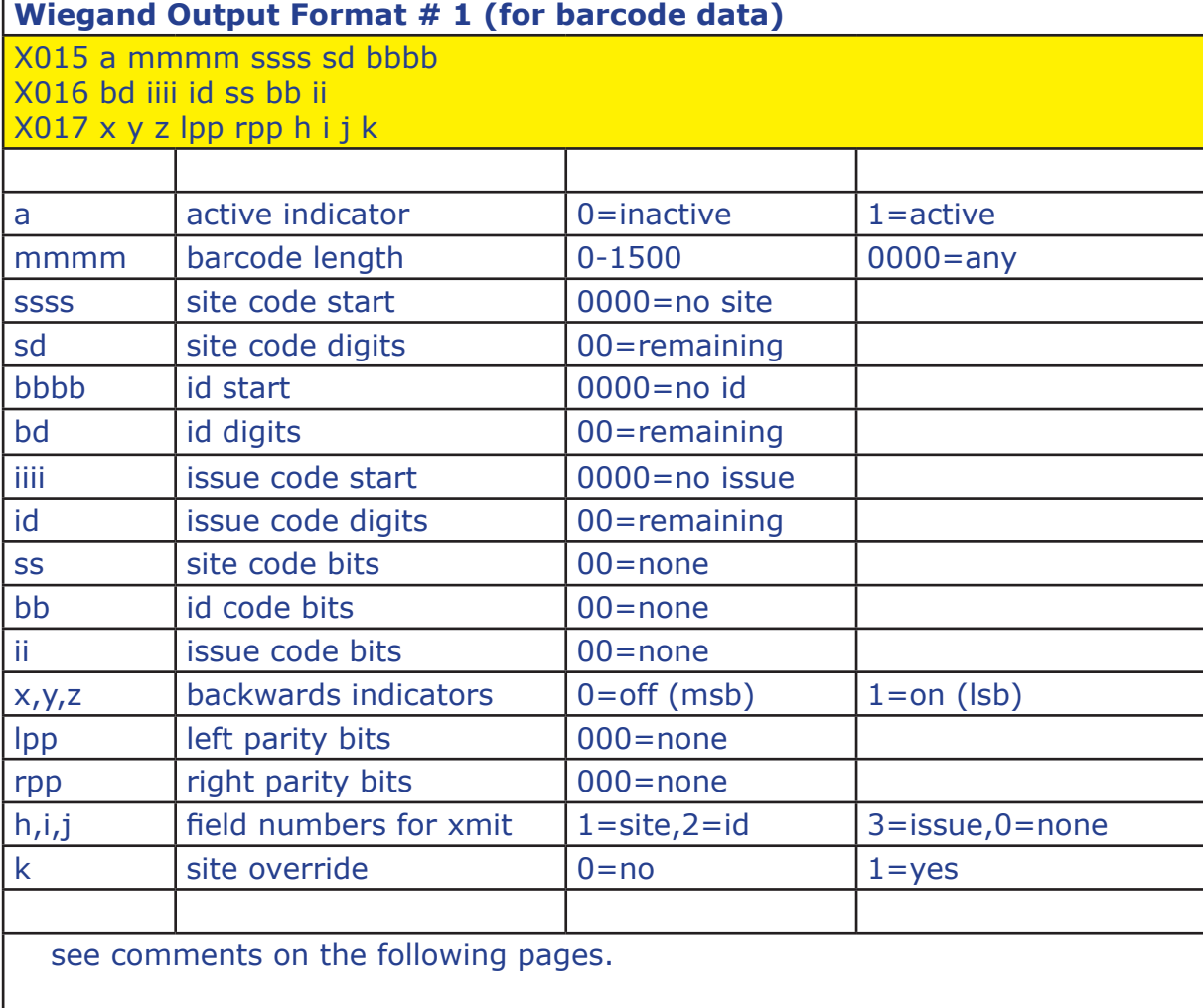

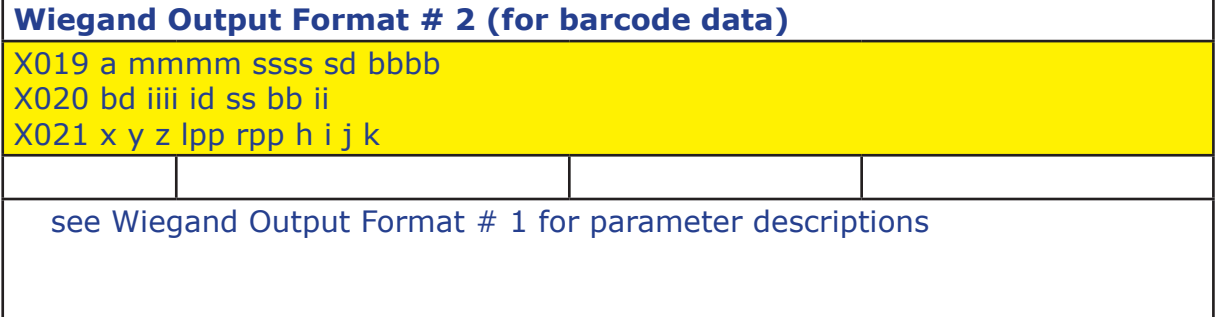

#### Programming the Wiegand Output Formats (barcode)

The standard wiegand output permits the transmission of wiegand formats of up to 194 bits, containing up to three fields (site, id, and issue). Each field can contain up to 64 bits each. Two parity bits may also be programmed.

Different wiegand output formats can be defined. The format that is used is dependent on the data which is read by the reader. There are 2 definable formats for barcode data.

For barcode data, the format that is used depends on the final length of the barcode data after masking. You can specify a barcode length to be matched for each of the formats. If the barcode length mathes the format's length, then that format is used. A length of 0 can be used to define one format as the default format to be used for all barcode reads. Note that a format needs to be active ( $a = 1$ ) to be recognized.

Each format contains the definitions of how the data is to be transmitted. These definitions include:

The number of bits to be used for the site, id, and issue fields ("ss,bb,ii")

A setting to organize each field as msb or lsb  $("x,y,z")$ 

The location(s) in the barcode where the data for each field is to be extracted ("ssss,bbbb,iiii")

The number of characters to use for each of of those fields ("sd,bd,id")

Which fields are to be included in the output format  $("h,i,j")$ 

Number of bits to be used for left and right parity ("lpp,rpp")

An indicator to force an override of the site code ("k").

An example of programming a standard 26 bit wiegand output follows. The format will be set up to work on all barcodes that are read, regardless of the length of the barcode. The first 3 digits of the barcode will be used for the site code, and the next 5 digits will be used for the id. No issue code will be present:

X015 1 0000 0001 03 0004 X016 05 0000 00 08 16 00 X017 0 0 0 012 012 1 2 0 0

An example of the same format, this time restricting this format for use only with 10 character barcodes:

X015 1 0010 0001 03 0004 X016 05 0000 00 08 16 00 X017 0 0 0 012 012 1 2 0 0

An example of the same format, this time selecting 0 site code digits, which has the effect of forcing the site code to 0 (because the format still has 8 bits specified for the site code), and taking the first 5 digits of the barcode:

X015 1 0000 0000 00 0000 X016 05 0000 00 08 16 00 X017 0 0 0 012 012 1 2 0 0

An example of a 50 bit format, using 32 bits for the id, 8 for the site, 8 for the issue code, and 2 parity bits. The site code will be taken from the first 3 digits of the barcode. The next 5 digits will be used for the id, and the next digit for the issue code. The first bit of the output will be a left parity bit calculated from the following 24 bits. The last bit (bit 50) will be a parity bit calculated from the preceding 24 bits:

X015 1 0000 0001 03 0004 X016 05 0009 01 08 16 18 X017 0 0 0 024 024 1 2 3 0

#### Command Notes:

If site code start ("ssss") is 0000, then no site code is extracted from the barcode data. You may still include bits in the output format for the site code, except the site code data will not come from the barcode. It will default to 0, unless you have programmed a site override.

If site code digits ("sd") is set to 00, then all remaining digits in the barcode are used for the site code.

If id start ("bbbb") is 0000, then no id is extracted from the barcode data. You may

still include bits in the output format for the id, except the id will not come from the barcode. It will default to 0.

If id digits ("bd") is set to 00, then all remaining digits in the barcode are used for the id.

If issue code start ("iiii") is 0000, then no issue code is extracted from the barcode data. You may still include bits in the output format for the issue code, except the issue code data will not come from the barcode. It will default to 0.

If issue code digits ("id") is set to 00, then all remaining digits in the barcode are used for the issue code.

If site code bits ("ss") is set to 00, then there will be no site bits in the output.

If id bits ("bb") is set to 00, then there will be no id bits in the output.

If issue code bits ("ii") is set to 00, then there will be no issue bits in the output.

If the lsb indicator (" $x,y,z$ ") is on for any specific field, then the output data for that field is set up using the least significant bit first. The default for most wiegand formats is to use msb (most significant bit first).

The number of parity bits used for left parity is set by ("lpp"). If set to 000 then there is no left parity bit.

The number of parity bits used for right parity is set by ("rpp"). If set to 000 then there is no right parity bit.

Parity bits are calculated using sequential bits starting at the beginning of the output bitstream for left parity, and starting at the end for right parity. Parity is even on the left and odd on the right, unless changed using the X026 or X027 commands.

You do not have to include all of the fields (site, id, issue) in the wiegand output data stream. The ("h,i,j") parameters define which fields are to be output and in which order. A 1 refers to the site code field, 2 refers to the id field, 3 refers to the issue code field, and 0 means no field. To generate a wiegand output stream with only an id field, the values will be 2 0 0. To generate a stream with site and id, the values will be 1 2 0. To generate a field with id first, then site, then issue, it would be 2 1 3.

A site override can be programmed using the X018 and X022 commands. To turn site override processing on, ("k") must be set to a 1.

This command specifies the site override value for wiegand format  $# 1$  for use with barcode data. If the site override option is on, then the site field data is replaced with the ("ssss") value. ("ssss") is programmed as 4 hexadecimal characters, representing 16 bits. If the site field is larger than 16 bits, the ("ssss") data will be right justified in a zero filled field. If the site field is smaller than 16 bits, then the lowest bits in the override value are used up to the size of the site field.

This command sets the site override value for wiegand format  $# 1$  for

**Wiegand Format # 1 (barcode) Site Override**

ssss site override site hexadecimal

X018 ssss

barcode data.

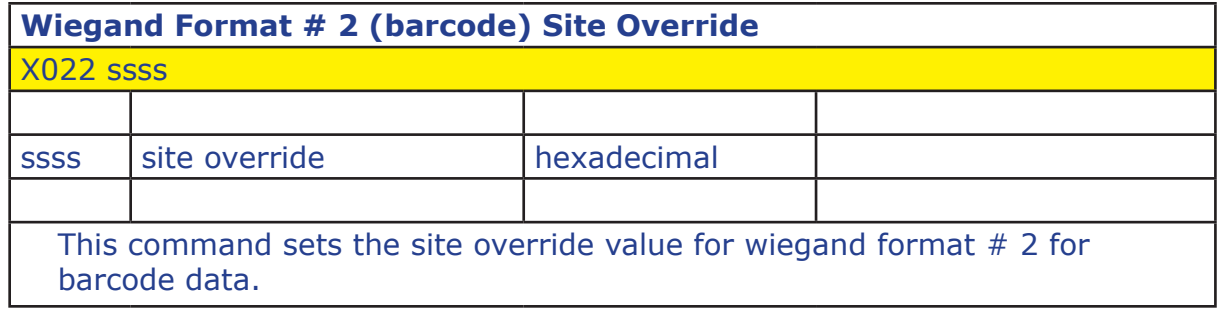

BARCODE -> WIEGAND OUT

BARCODE -> WIEGAND OUT

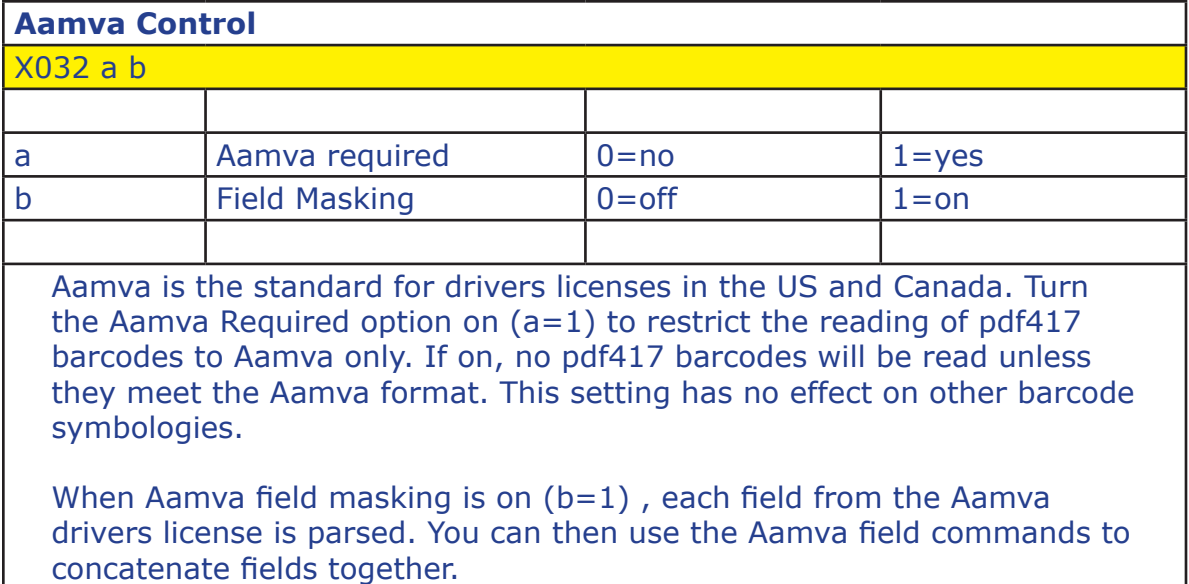

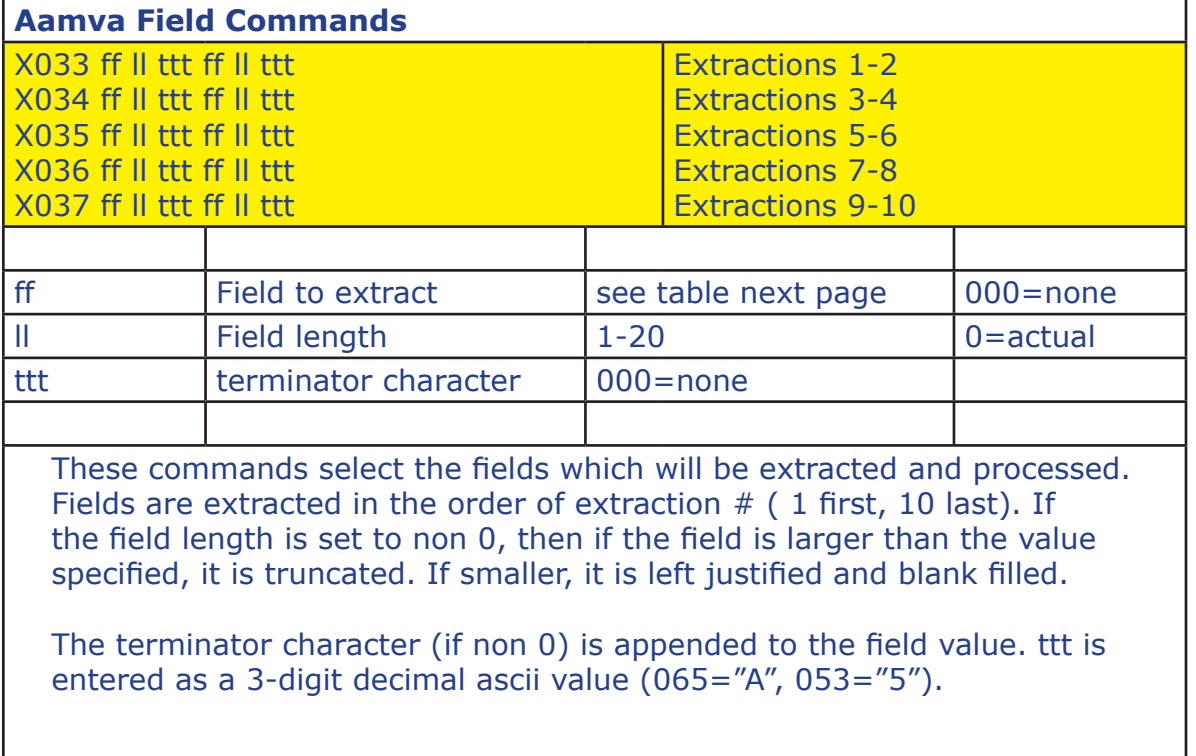

<u> 1980 - Johann Barbara, martxa alemaniar arg</u>

Version 1.0 Aamva licenses do not have separate fields for first and last names. Only one field is used (field # 13 above) which includes both the last and first names. Qscan automatically parses the Version 1.0 "name" field into a first and last name, however the parsing is contingent upon the field being encoded properly on the license. If you will be reading only version 1.0 licenses, then the Name (field #13) field can be used.

**Clear Aamva Fields** X038 1 Use this commmand to clear all of the programmed fields

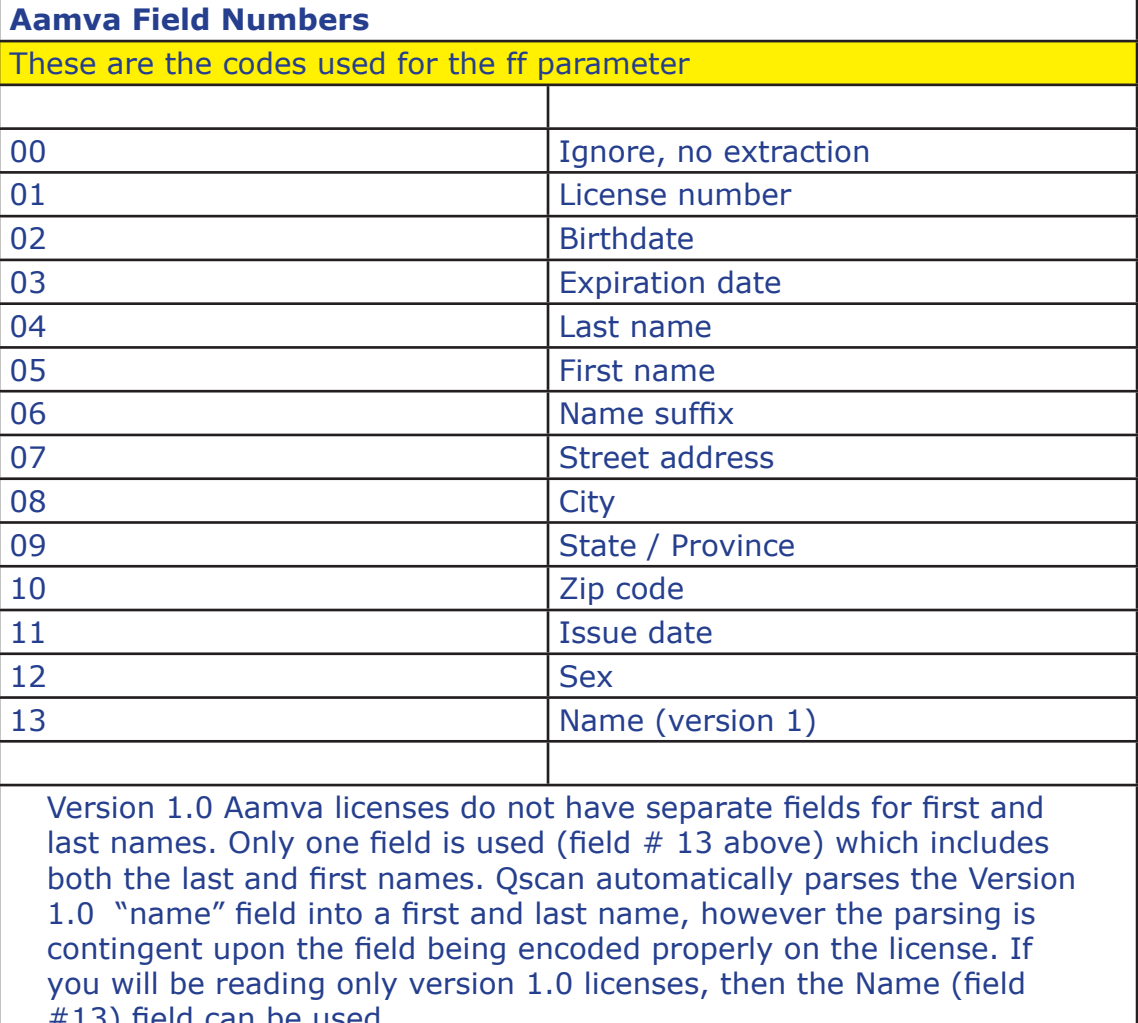

Aamva Programming Example:

Extract license # and state. Pad the license # to a 20 character field, insert a tab character between the two fields, add a carriage return at the end.

X033 01 20 008 09 00 013 X034 00 00 000 00 00 000 X035 00 00 000 00 00 000 X036 00 00 000 00 00 000 X037 00 00 000 00 00 000

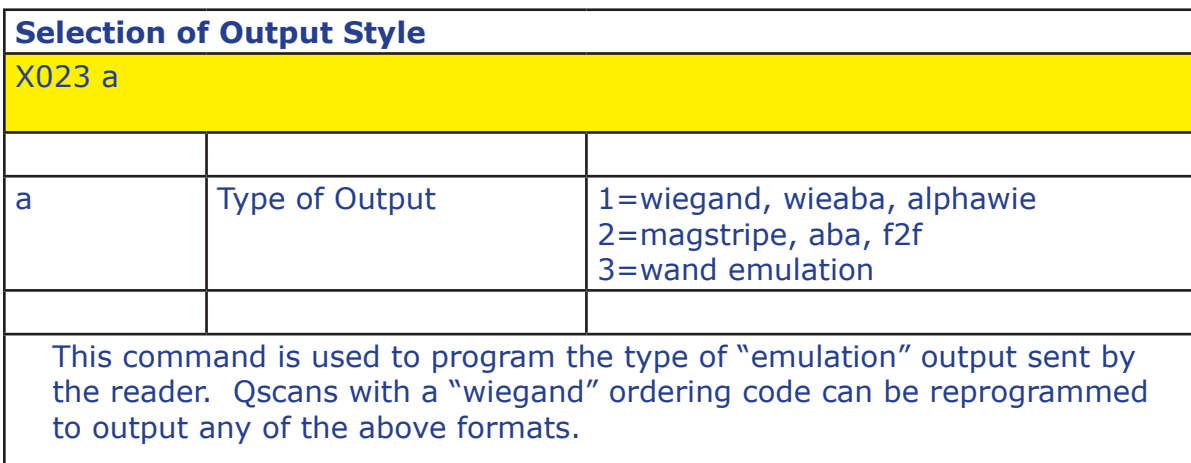

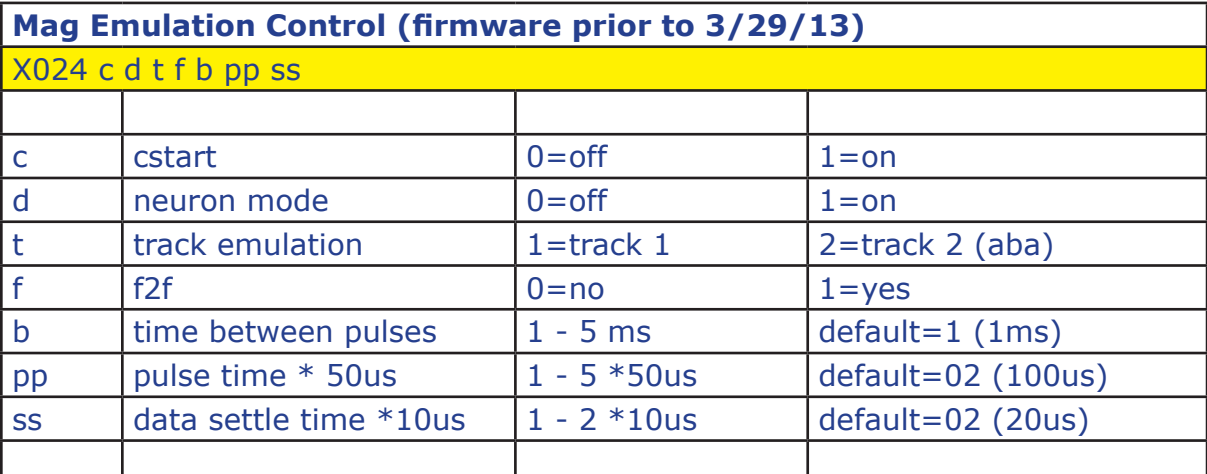

"c" applies to track 2 (aba) output only. When on, a C start sentinel is sent instead of a B start sentinel. Set "d" to 1 if your system requires data to go up at the same time as the clock signal.

To transmit in f2f format, "f" must be set to 1.

Qscan F2F circuitry supports connection to a system with a 5V or 12V pullup.

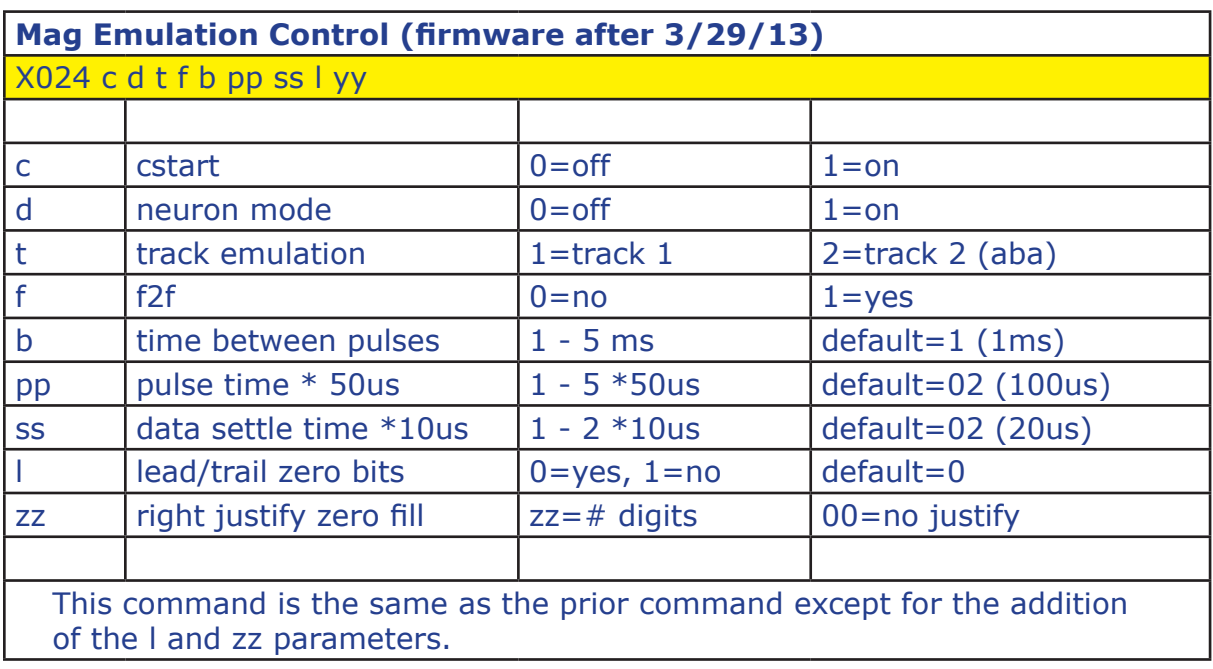

Magnetic stripe data is typically preceeded with a number of 0 bits and appended witha number of 0 bits, for synchronization. The Qscan default is to send 10 zero bits before and after the data stream. These 0 bits can be turned off with the ("l") parameter.

Some controllers and software systems require fixed length magnetic stipe data. The ("zz") parameter can be set to right justify the aba data into a data field ("zz") characters long. The data is zero filled. To turn off this option, set ("zz") to 00.

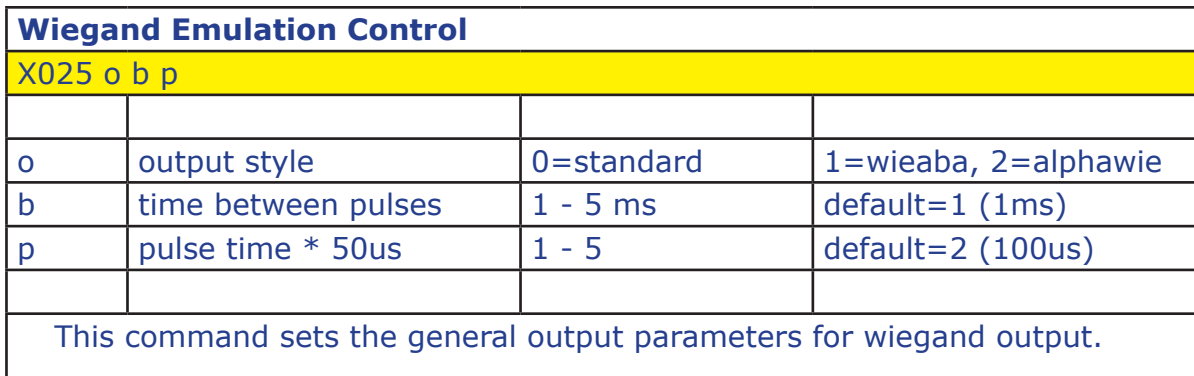

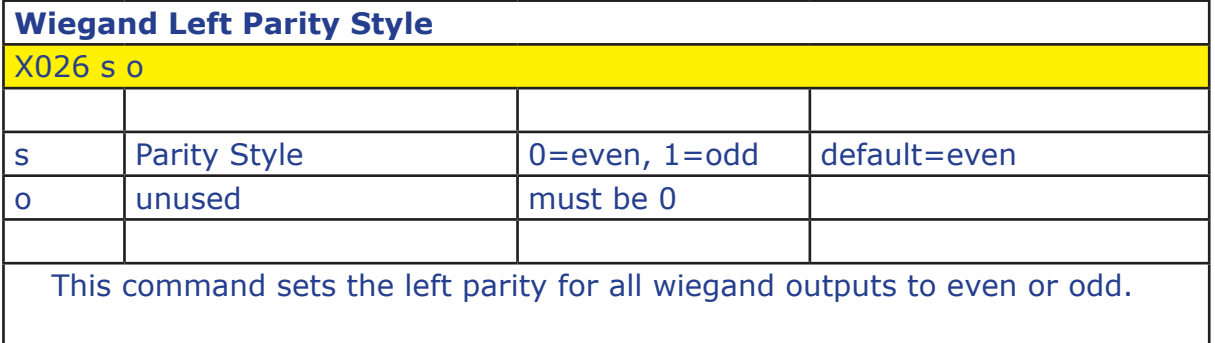

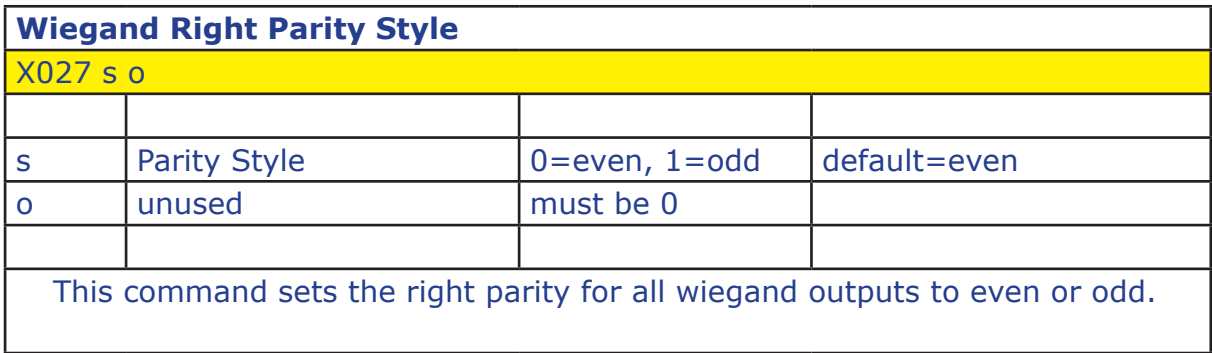

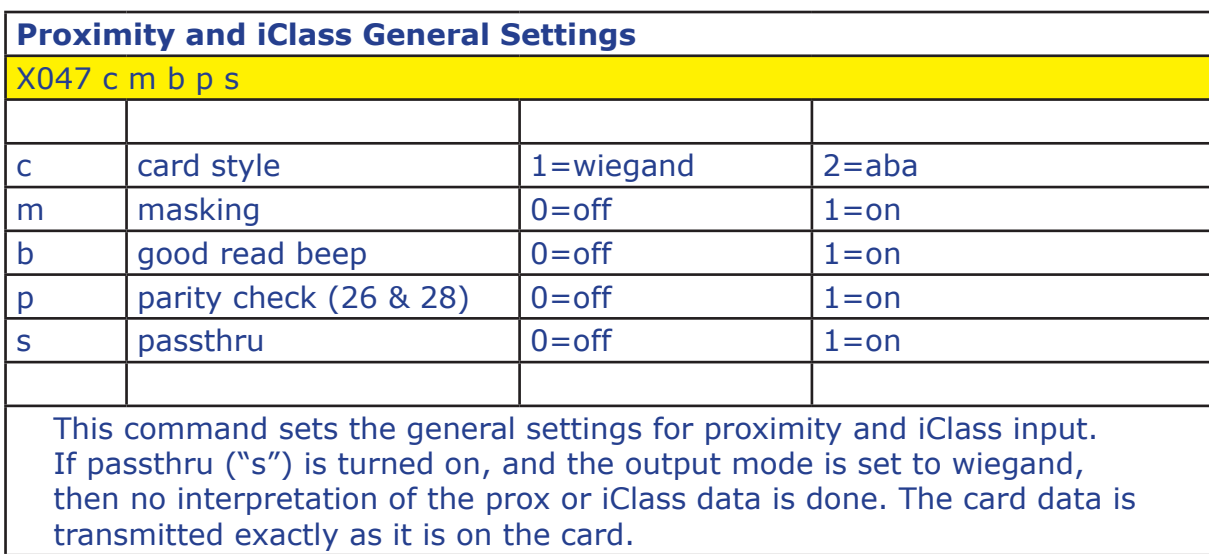

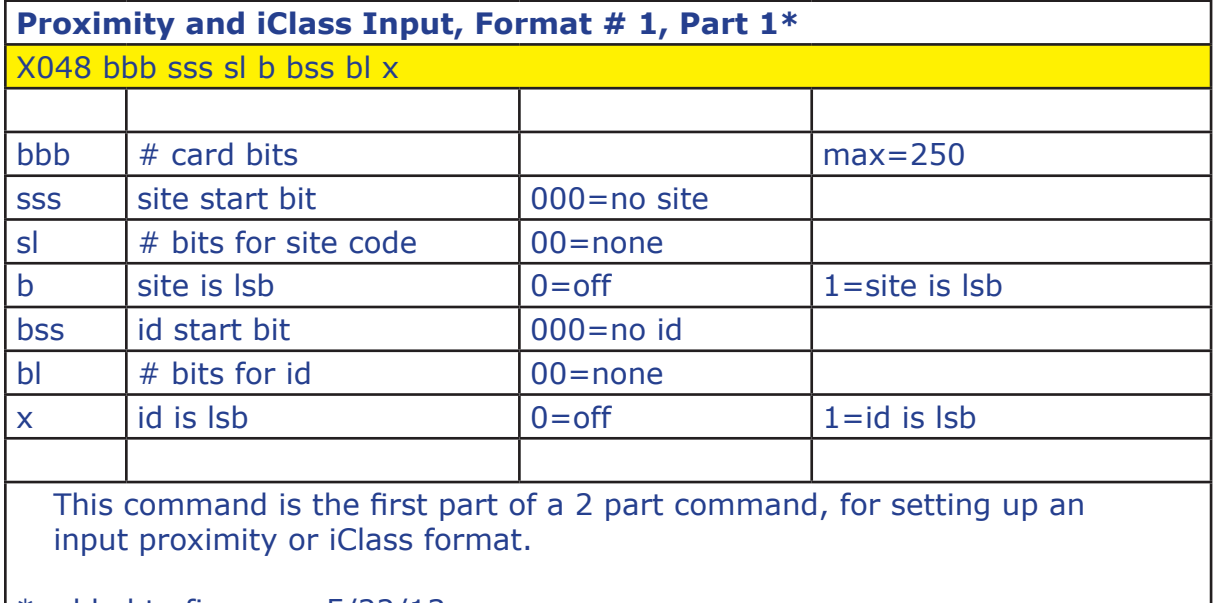

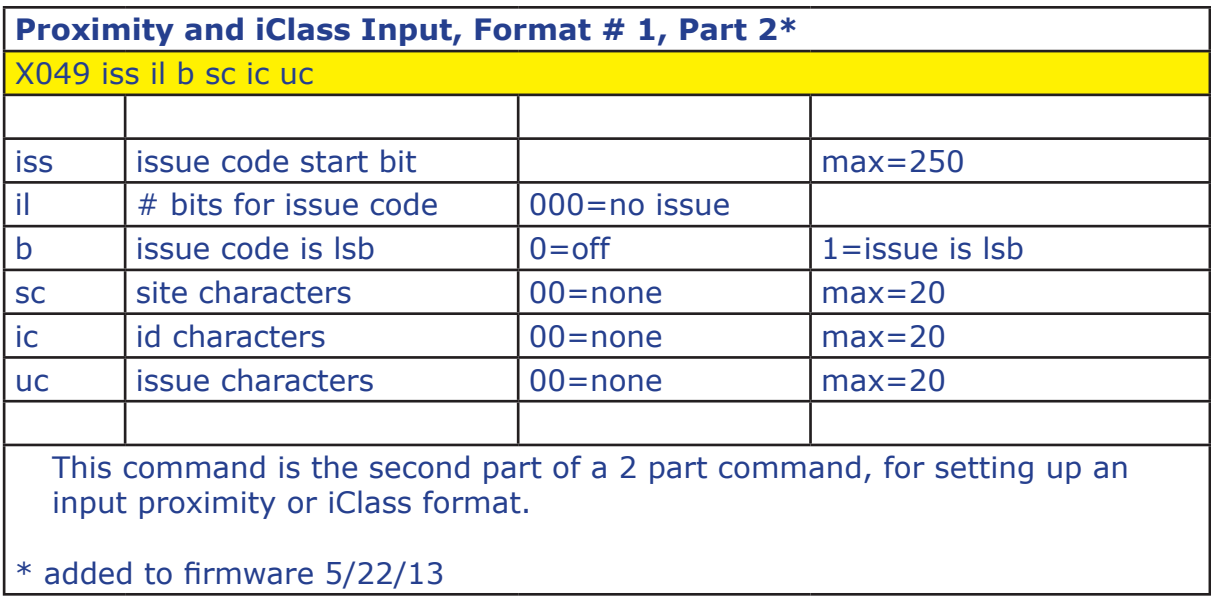

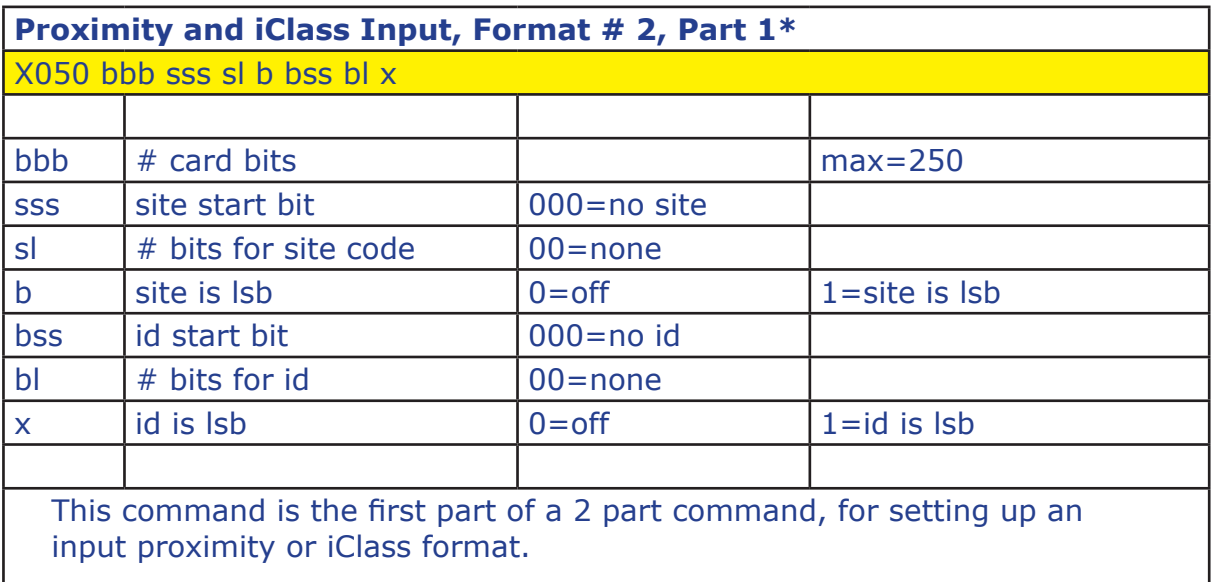

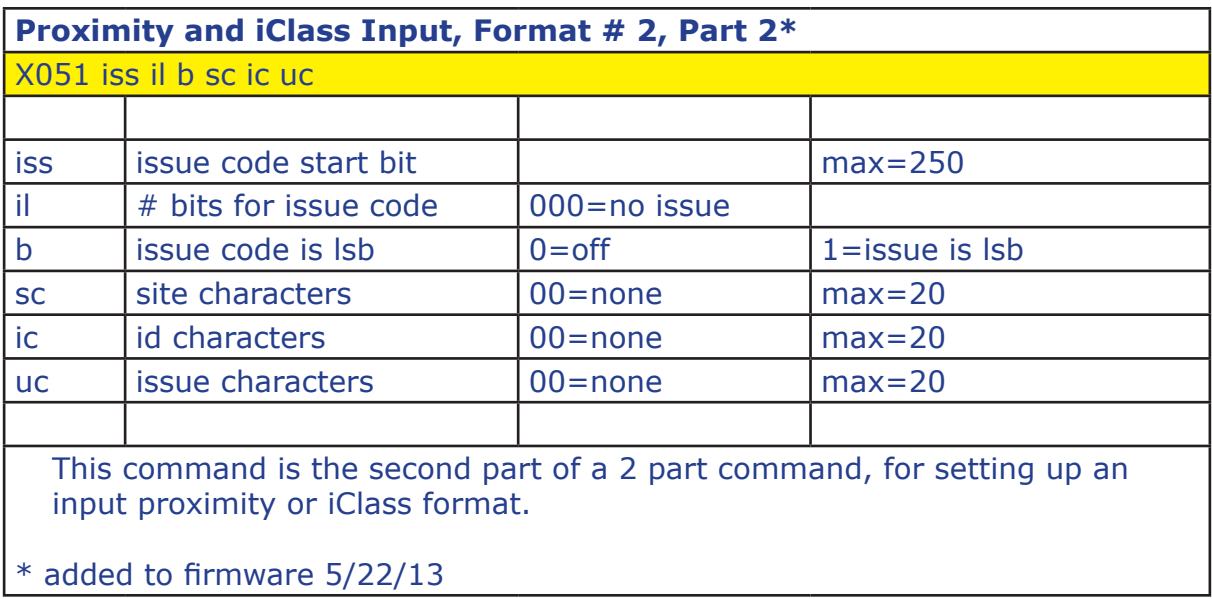

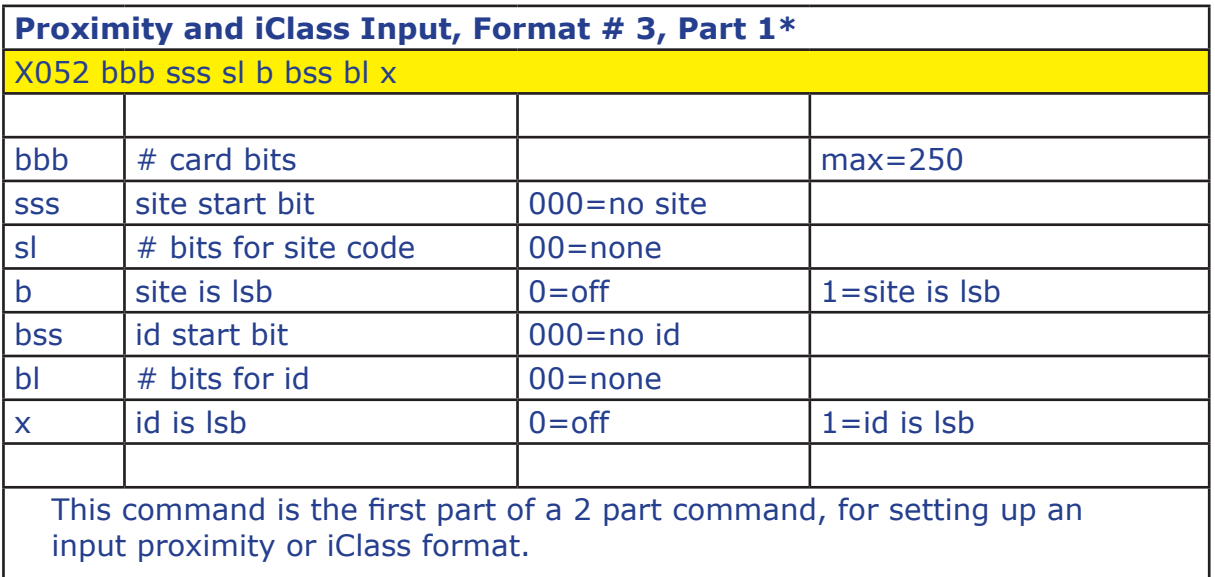

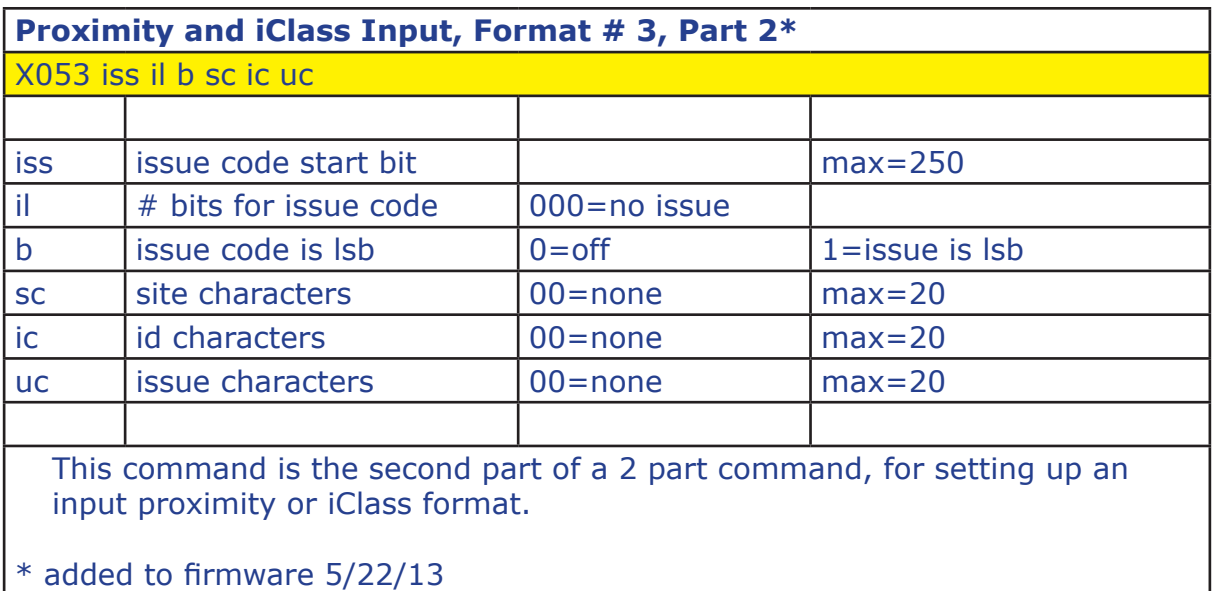

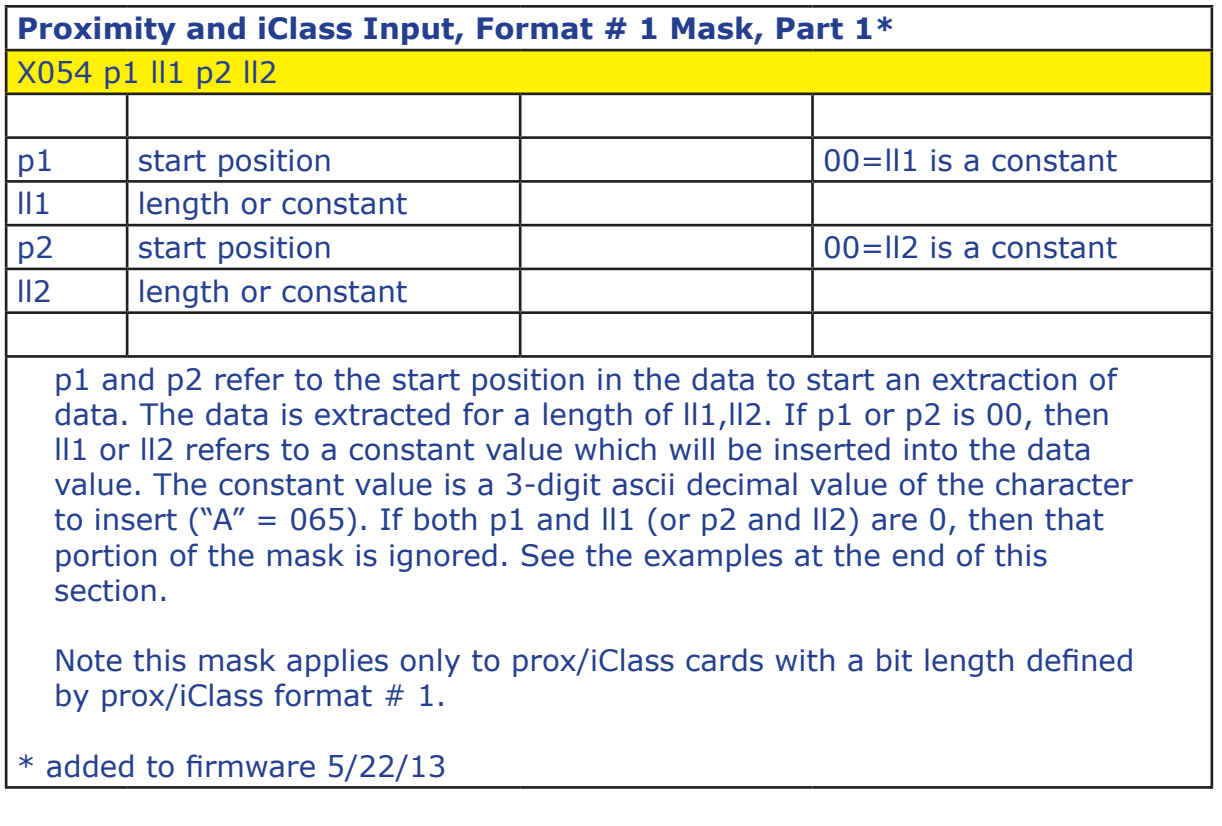

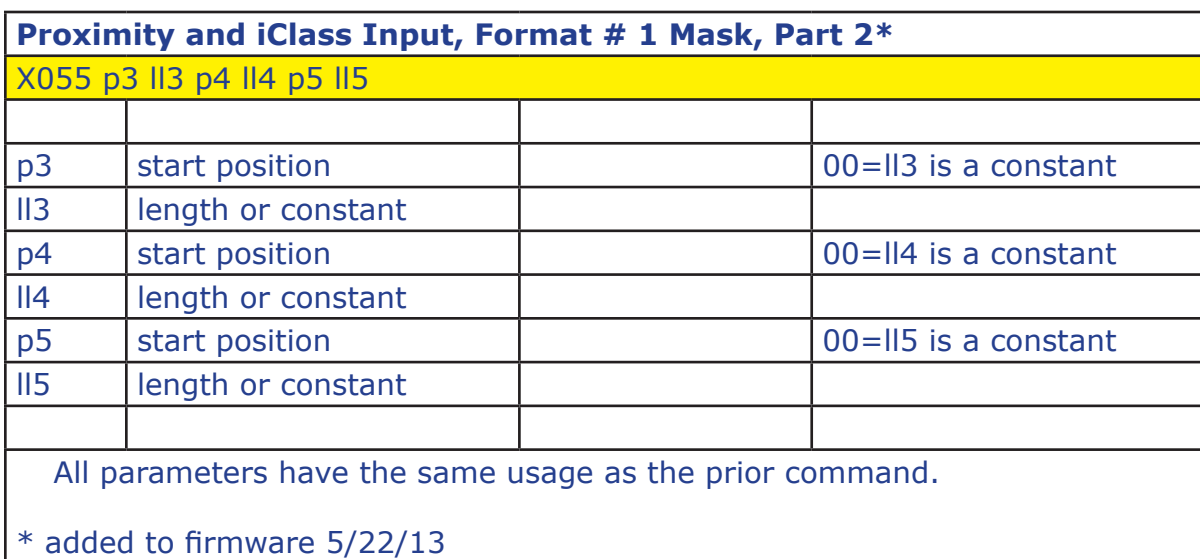

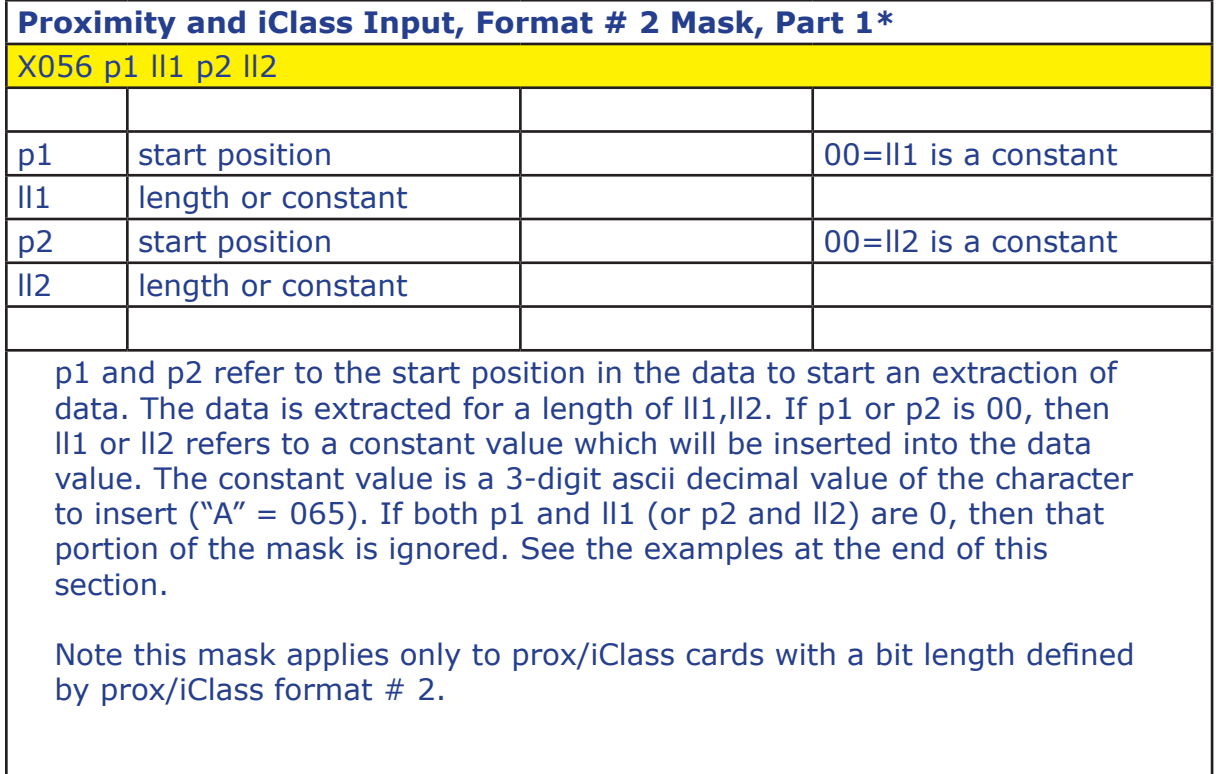

PROGRAMMING

PROGRAMMING

PROX ICLASS

PROX ICLASS

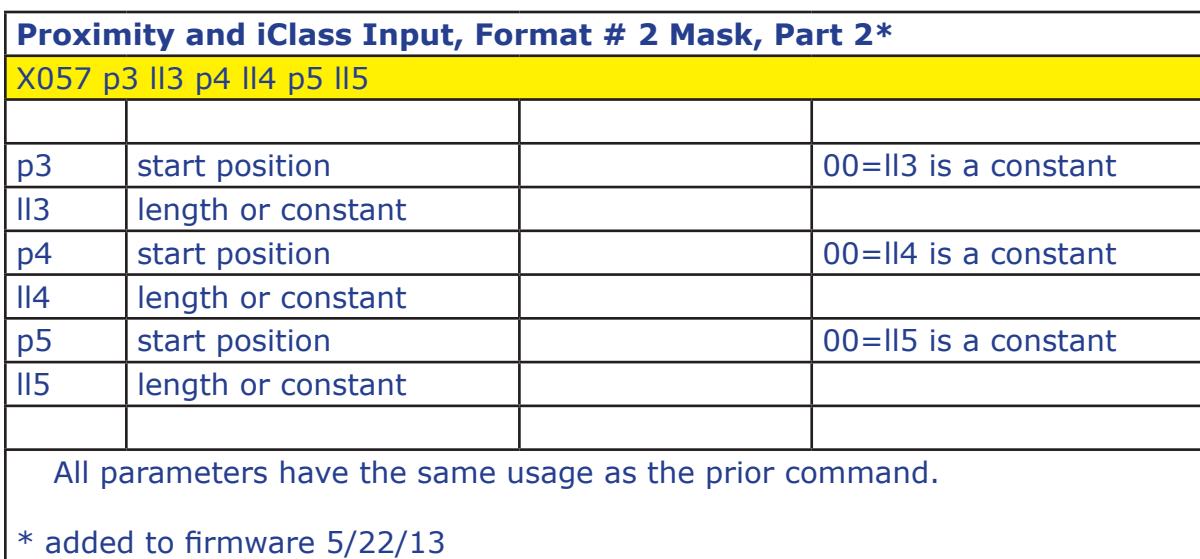

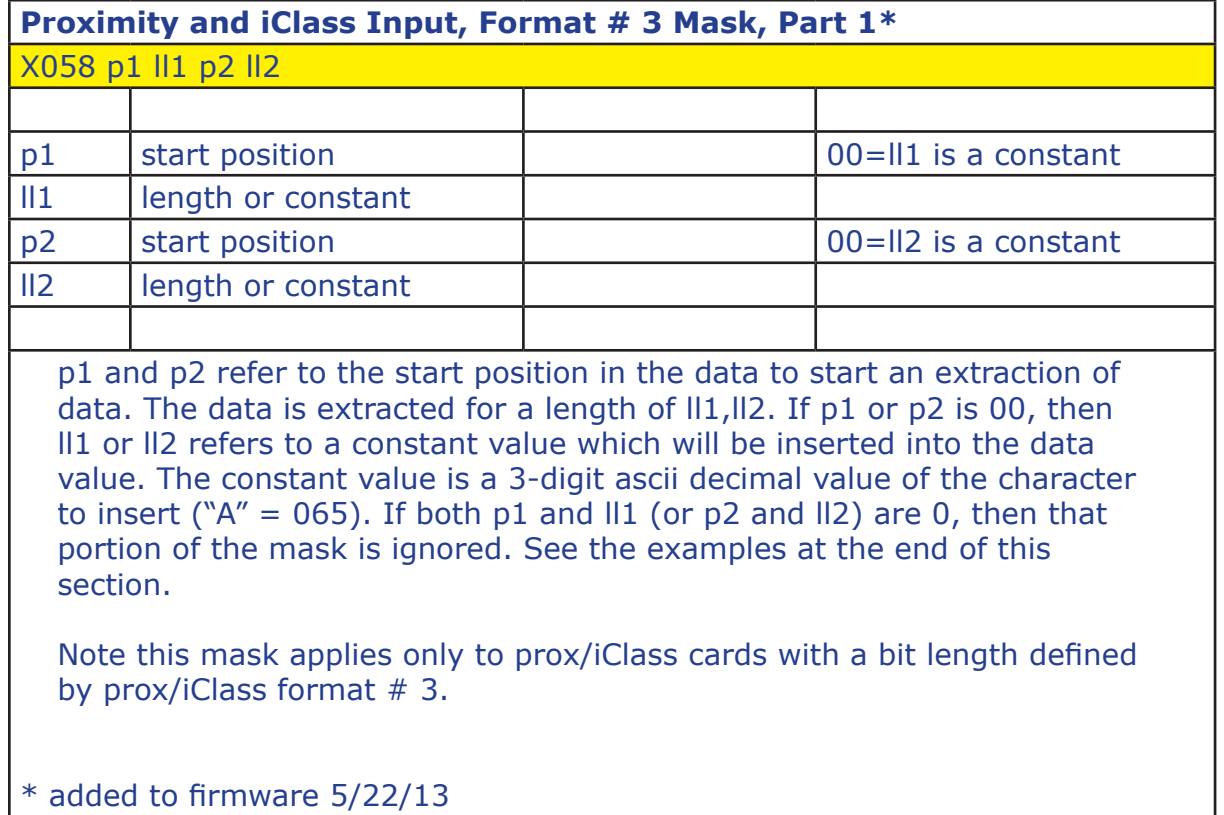

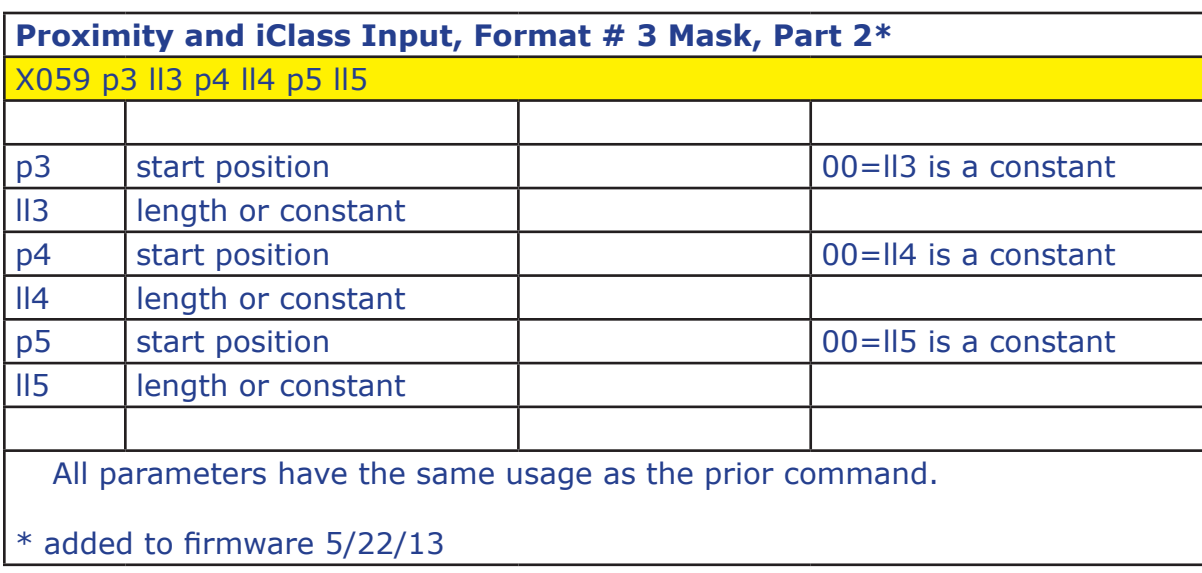

#### Programming for Prox and iClass reading

Qscan can read proximity and iClass cards up to 250 bits in length. Prox and iClass card data can be passed through directly to the output (if the Qscan has wiegand output), or processed directly by the Qscan. If processed directly by the Qscan, the card format(s) need to be programmed into the Qscan so that it can correctly read the card. This involves programming the starting bit location and number of bits for each field to be processed from the card, and the number of digits to reserve for each of the fields.

Three prox/iClass formats can be programmed into the Qscan. Each format is identified by the number of bits defined in the format. When a card is read that matches the bit count defined in the format - that format is used by the Qscan to further process the data. When processing the format, Qscan will interpret the data on the card to produce the proper numeric value(s). The maximum size of the allowable numeric values is defined by the sc,ic,uc parameters. If the card data is too large to fit into any of the defined fields, the card is ignored.

Example programming Prox input Format  $# 1$  for a standard 26 bit input:

X048 026 002 08 0 010 16 0 X049 000 00 0 03 05 00

In the above example, the format is set up for 26 bits, with the site code starting at bit 2 for a length of 8 bits. Site code data on the card is msb. The id starts at bit position 10 and is a length of 16 bits, also msb. The second

command defines an issue code field start at 000 which means do not process the Issue Code (there isn't one in the 26 bit format). Three digits are reserved for the site code, and 5 for the id.

After reading and processing by the Qscan, the site code is converted into a 3 digit number, and the id is converted into a 5 digit number. Both fields are concatenated together to form an 8 digit number in this example. Qscans always concatenate converted proximity/iClass data in the order of site, id, and issue code. The resulting length will be the total of the sc, ic, and uc parameters.

Reading a sample card containing site=5 and  $id=1025$ , the data created by the Qscan for transmission using the above example would be 00501025. If the sc,ic,uc parameters were 05,05,00, then the result would be 0000501025. If you have a Qscan with a serial output (rs232, tcp/ip), aba output, wand, or f2f output then this is the data you would see. If your Qscan has a wiegand output the data will be transmitted according to the output format you have programmed.

If masking is turned on for prox/iClass data, then the data produced above (00501025) would then be processed using the mask parameters.

Example programming Prox input Format # 1 for a standard 26 bit input, yielding a 3 digit site code and a 5 digit id, with a prefix of "A" put before the data:

X048 026 002 08 0 010 16 0 X049 000 00 0 03 05 00 X054 00 065 00 000 X055 00 000 00 000 00 000

Example programming Prox input Format # 1 for a standard 26 bit input, yielding a 3 digit site code and a 5 digit id, with a tab character put between the two values.

X048 026 002 08 0 010 16 0 X049 000 00 0 03 05 00 X054 01 003 00 008 X055 04 005 00 000 00 000

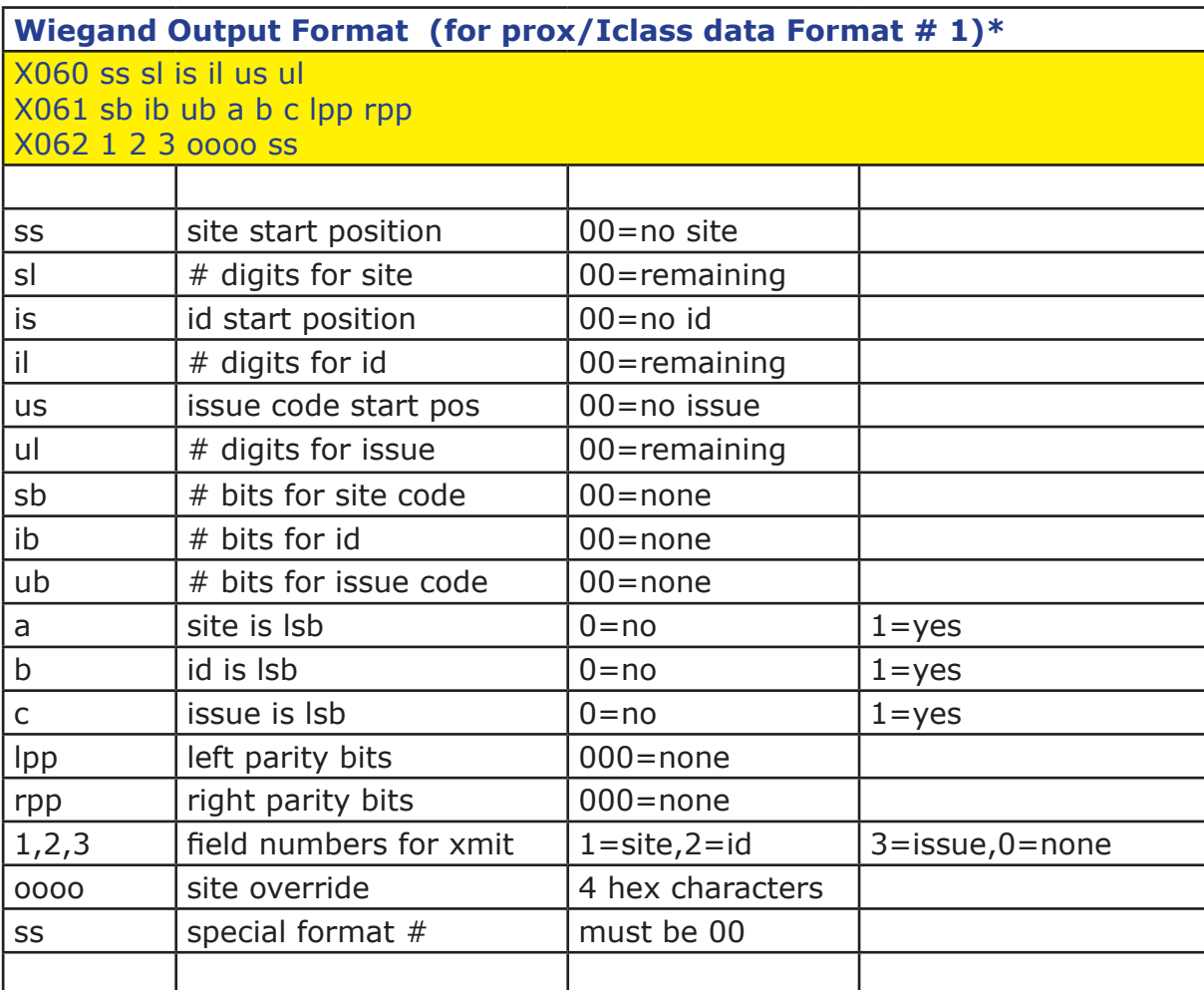

The site code data in the wiegand output is taken from the data characters starting at position ss for a length of sl. Id and issue code data is also extracted the same way. If any of the fields are not used, or will be defaulted to 0, then 00 is used for the start position. A length of 00 for sl,il,ul is used to take all of the remaining characters in the data and put them into the field. sb,ib, ub are the bit counts to be used for each field in the output. If any of the fields are to be lsb, a,b,c are set to a 1. lpp is the number of bits to use for left parity, 000 if no left parity. rpp is the number of bits to use for right parity, 000 if none. oooo is a 4-character hexadecimal value used as a site overide (right justified). To be active, the site override must be turned on usng the X069 command. ss should be left at 00.

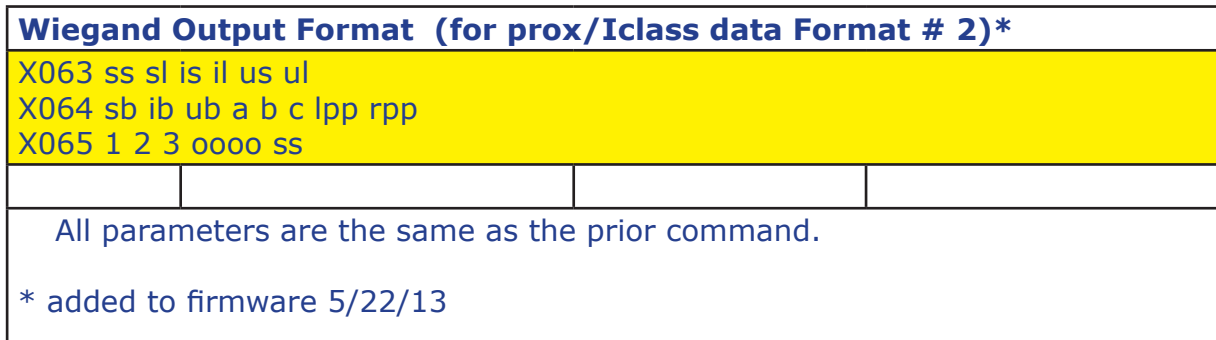

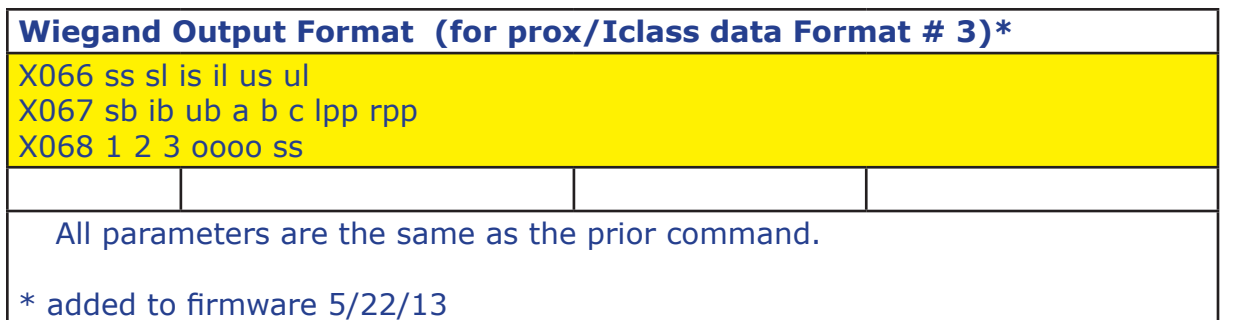

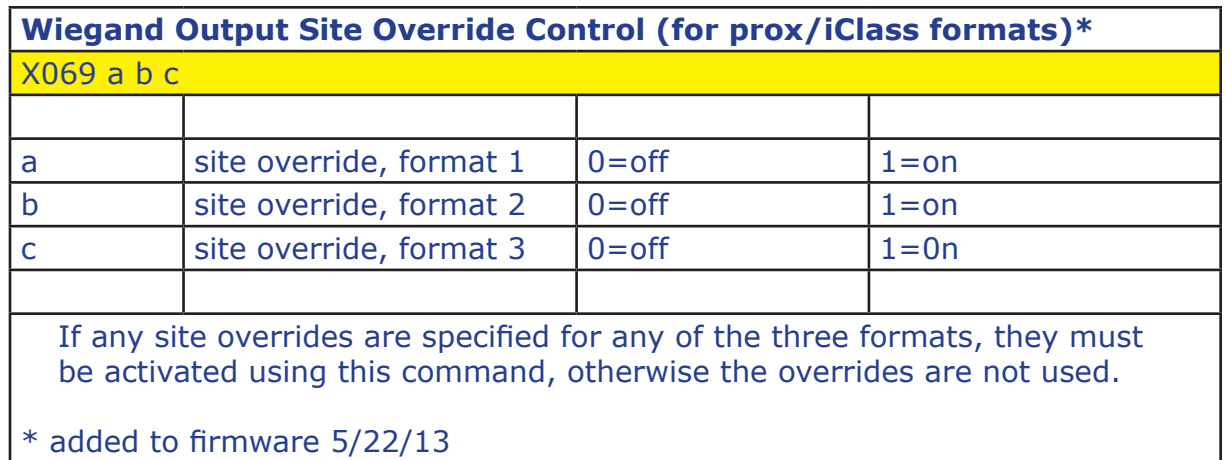

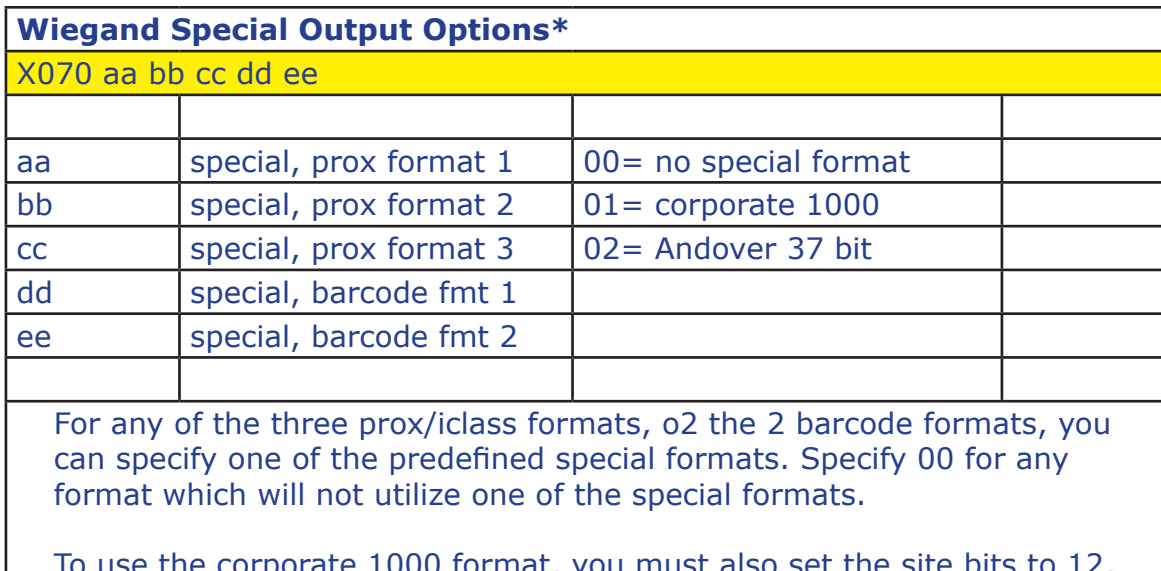

To use the corporate 1000 format, you must also set the site bits to  $12,$ id bits to 20, with parities turned off. The field order should be 1,2,0.

To use the Andover 37 bit format, set the site bits to 12, id bits to 19, issue bits to 4, with no parities. Set the field order to 3,1,2.

\* added to firmware 6/13/13

#### Programming the Wiegand Output Formats (prox/iClass cards)

The standard wiegand output permits the transmission of wiegand formats of up to 194 bits, containing up to three fields (site, id, and issue). Each field can contain up to 64 bits each. Two parity bits may also be programmed.

Different wiegand output formats can be defined. The format that is used is dependent on the data which is read by the reader. There are 3 definable formats for proximity/Iclass data.

For proximity and iClass cards, the format that is used is dependent on the number of bits on the card (each of the three input format definitions have their own output definition as well).

Each format contains the definitions of how the data is to be transmitted. These definitions include:

The number of bits to be used for the site, id, and issue fields ("ss,bb,ii")

A setting to organize each field as msb or  $\text{lsb}$  ("x,y,z")

The location(s) in the barcode where the data for each field is to be extracted ("ssss,bbbb,iiii")

The number of characters to use for each of of those fields ("sd,bd,id")

Which fields are to be included in the output format ("h,i,j")

Number of bits to be used for left and right parity ("lpp,rpp")

A site override ("oooo").

Example programming Prox input Format  $# 1$  for a standard 26 bit input to an 8 digit number (3 site, 5 issue) and then transmitting as a 32 bit number  $(16 \text{ site} + 16 \text{ id})$ :

X048 026 002 08 0 010 16 0 X049 000 00 0 03 05 00 X060 01 03 04 05 00 00 X061 16 16 00 0 0 0 000 000 X062 1 2 0 0000 00

Example programming two prox formats. The first format is a 26 bit input which will be transmitted as a 26 bit output. The second format will be a 34 bit input ( 1 parity, 16 site, 16 id, 1 parity) retransmitted as a 26 bit output. The passthru option cannot be used in this case because the passthru option applies to all bit formats. The transformation from 34 to 26 bits is ok in this case because all of the known cards in the field utilize site codes below 255.

X048 026 002 08 0 010 16 0 X049 000 00 0 03 05 00 X060 01 03 04 05 00 00 X061 08 16 00 0 0 0 012 012 X062 1 2 0 0000 00

X050 034 002 16 0 018 16 0 X051 000 00 0 03 05 00 X063 01 03 04 05 00 00 X064 08 16 00 0 0 0 012 012 X065 1 2 0 0000 00

#### Command Notes:

If site start position ("ss") is 00, then no site code is extracted from the intermediate data. You may still include bits in the output format for the site code, except the site code data will be 0, unless you have programmed a site override.

If site code digits ("sd") is set to 00, then all remaining digits in the intermediate data are used for the site code.

If id start position ("is") is 00, then no id is extracted from the intermediate data. You may still include bits in the output format for the id, except the id will default to 0.

If id digits ("il") is set to 00, then all remaining digits in the intermediate data are used for the id.

If issue code start position ("us") is 00, then no issue code is extracted from the intermediate data. You may still include bits in the output format for the issue code, except the issue code data will default to 0.

If issue code digits ("ul") is set to 00, then all remaining digits in the intrmediate data are used for the issue code.

If site code bits ("sb") is set to 00, then there will be no site bits in the output.

If id bits ("ib") is set to 00, then there will be no id bits in the output.

If issue code bits ("ub") is set to 00, then there will be no issue bits in the output.

If the lsb indicator ("a,b,c") is on for any specific field, then the output data for that field is set up using the least significant bit first. The default for most wiegand formats is to use msb (most significant bit first).

The number of parity bits used for left parity is set by ("lpp"). If set to 000 then there is no left parity bit.

The number of parity bits used for right parity is set by ("rpp"). If set to 000 then there is no right parity bit.

The wiegand output bit structure can consist of 3 fields, plus parities. The ("1,2,3") parameters allow you to chose the fields to include and the order of the fields.

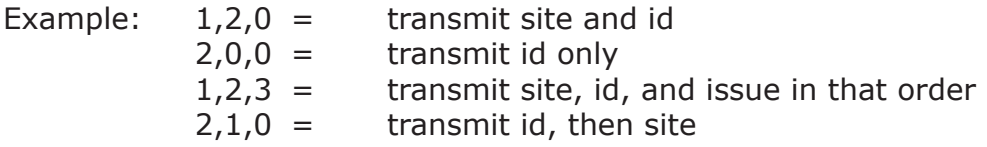

A site override ("oooo") can be programmed. This is a 4 character hexadecimal value (maximum of 16 bits, right justified) which will be used as an override for the site code if the override X069 is turned on.

("ss") refers to a special format number which may be assigned by ibc in future firmware upgrades. Leave this parameter as 00 unless you have special firmware assigned by IBC.

*Qscan User's Guide Version 1.4*

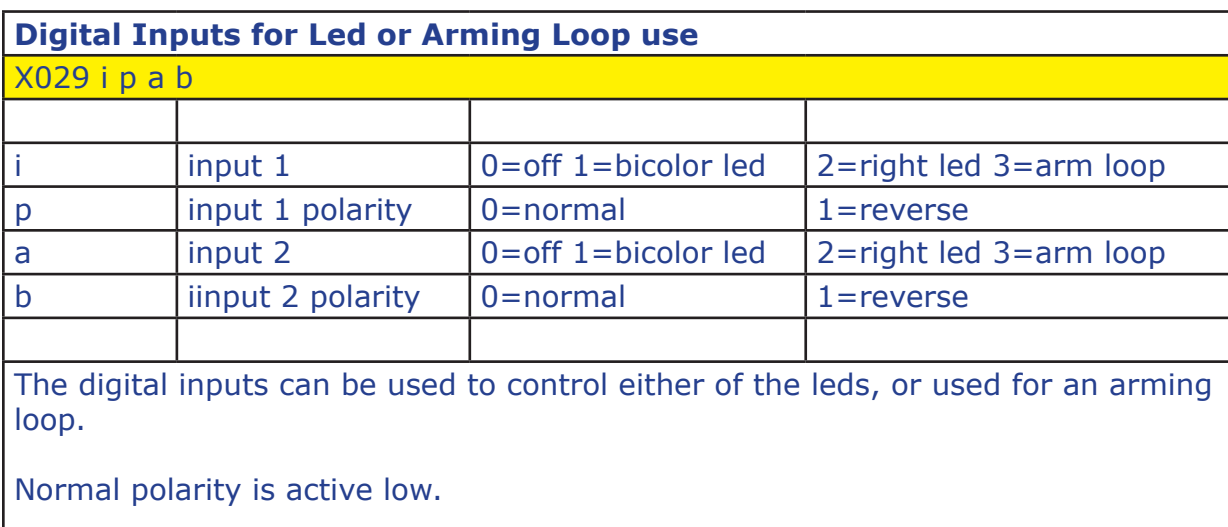

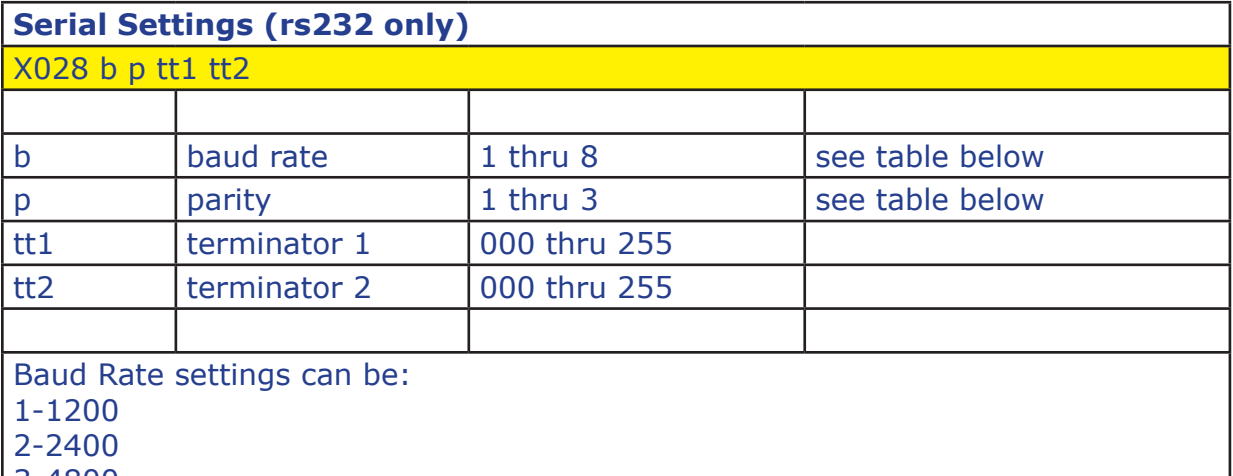

3-4800 4-9600 5-19200 6-38400 7-57600 8-115200

Parity can be 1=8 bits no parity, 2=7 even, 3=7 odd. The terminator character(s) can be any decimal ascii character, i.e. 065="A". 000 means no terminator.

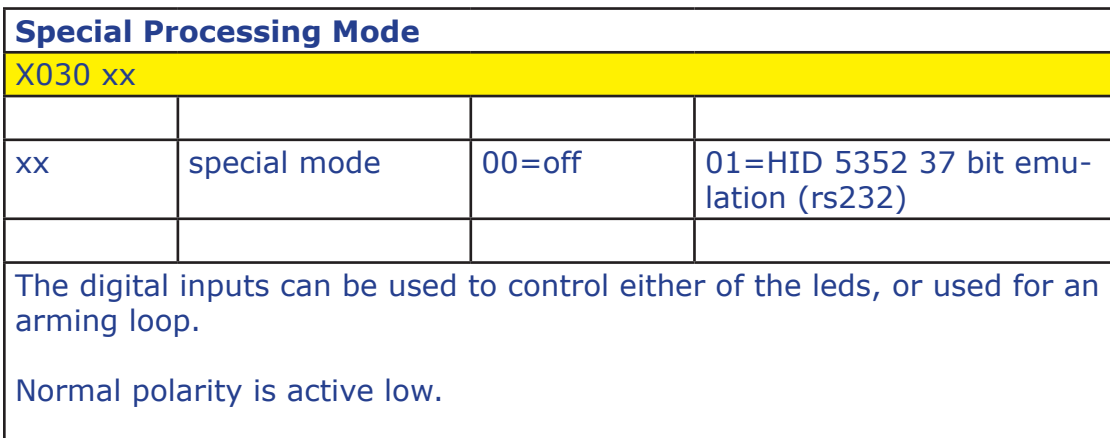

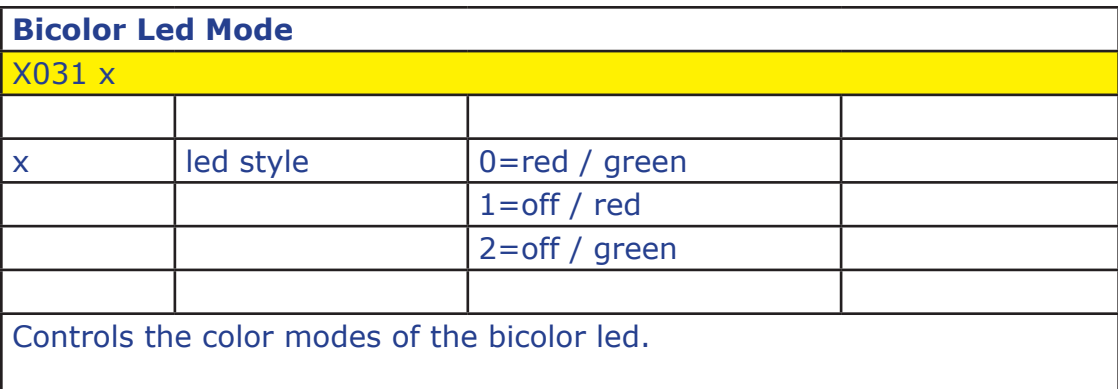

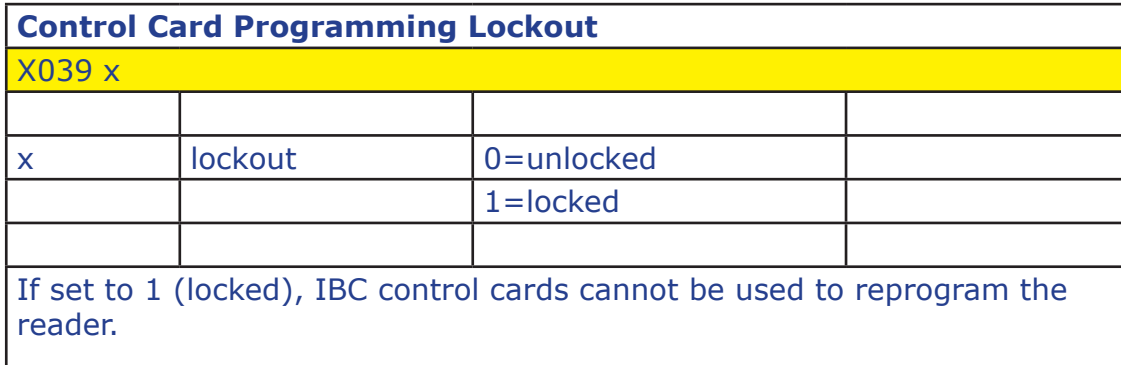

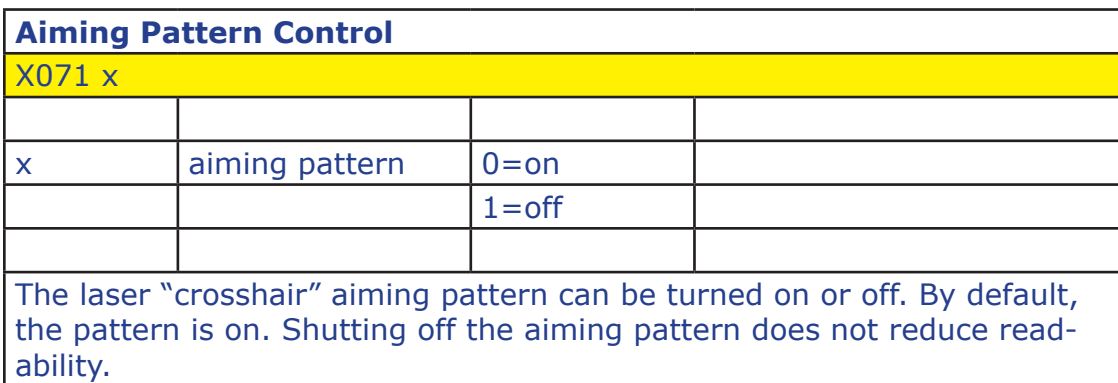

## **Serial Commands (online mode)**

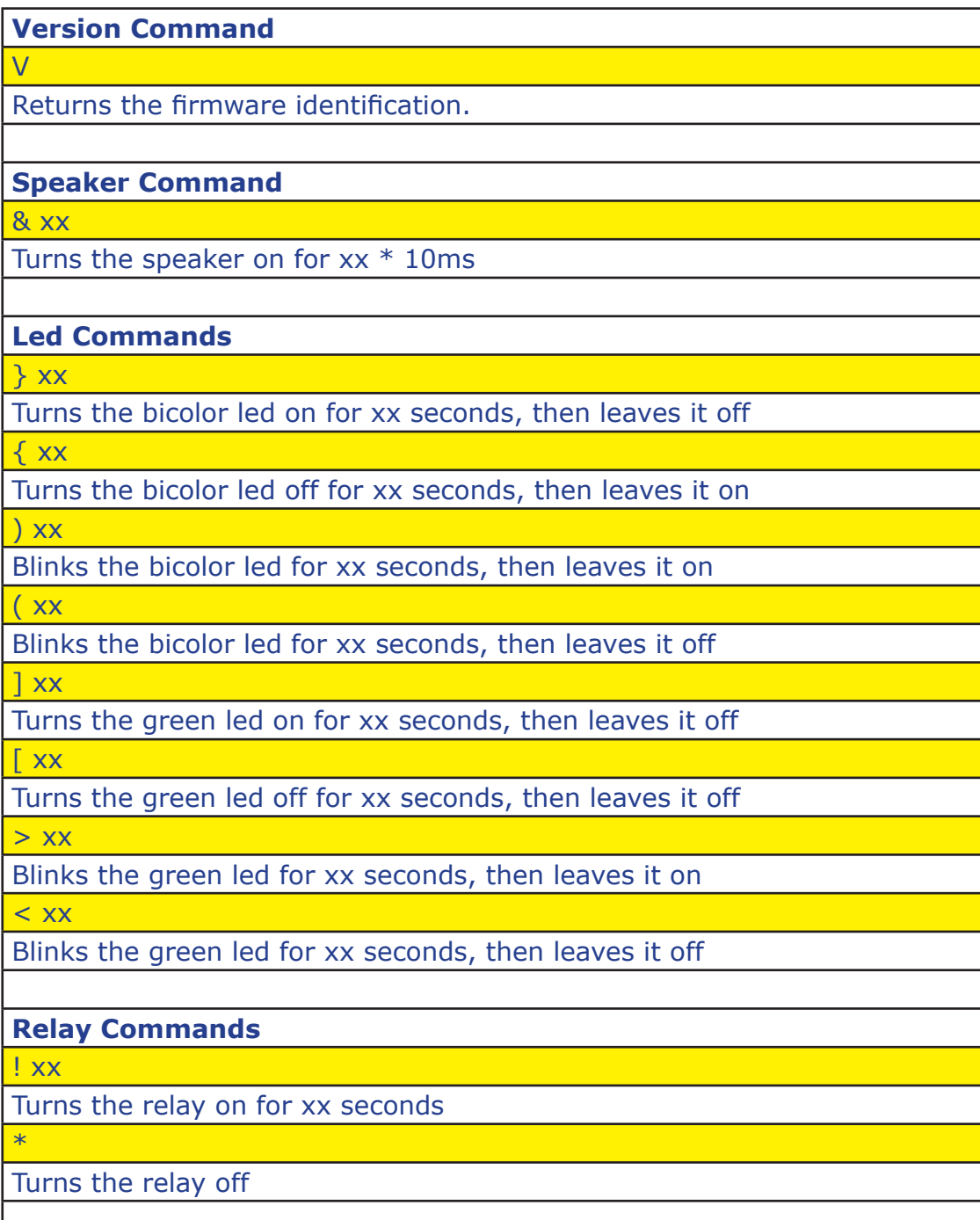

#### **Display Commands**

D xxxxxxxxxxxxxxxxxxxxxxxxxxxxxxxx

Displays up to 32 characters on the display (2 lines of 16 characters each). Note the display is not cleared prior to displaying data, so any character position not overwritten will remain as it was. You can send any number of characters, up to 32.

d xxxxxxxxxxxxxxxx

Displays up to 16 characters on line 2 of the display. Note the display is not cleared prior to displaying data, so any character position not overwritten will remain as it was. You can send any number of characters, up to 16.

**Digital Input Commands**

 $\frac{0}{0}$ 

Returns the status of Input 1 ( ON or OFF )

\$

Returns the status of Input 2 ( ON or OFF )

## **Updating Firmware and Serial Emulation**

You can update Qscan readers using the ibc Flash Utility found on our website at http://interbar.com.

Rs232 and Tcp/ip readers can be updated directly through their serial connections.

To update Qscan readers with emulations interfaces you will need to make a cable to connect the reader to a pc or laptop. The wiring connections are:

Red Power Blue Ground and DB9 pin 5 Green DB9 pin 2 Yellow DB9 pin 3

Connect Orange and White together Connect DB9 pins 7 and 8 together

You must connect orange and white together before applying power. This is the signal to the Qscan reader that you want to start up in a serial mode so that you can download the new firmware. The reader will start up at 9600 baud, 8 data bits, no parity.

Besides updating firmware, Qscan readers with an emulations interface can be started up in the serial mode for the following purposes:

Sending programming commands to the reader

Viewing barcode data through the serial connection.

In case you are having issues with wiegand programming not working and you need to view what is encoded in a barcode, you can do this with a seial connection using the wiring pinout described above. Use the terminal mode from any of the ibc utility software programs to view the data.

## **Wiegand Bit Size Table**

This table shows the number of bits required to encode a specific number into wiegand. This table can also be used to see how many charcters are required to decimalize wiegand input fields.

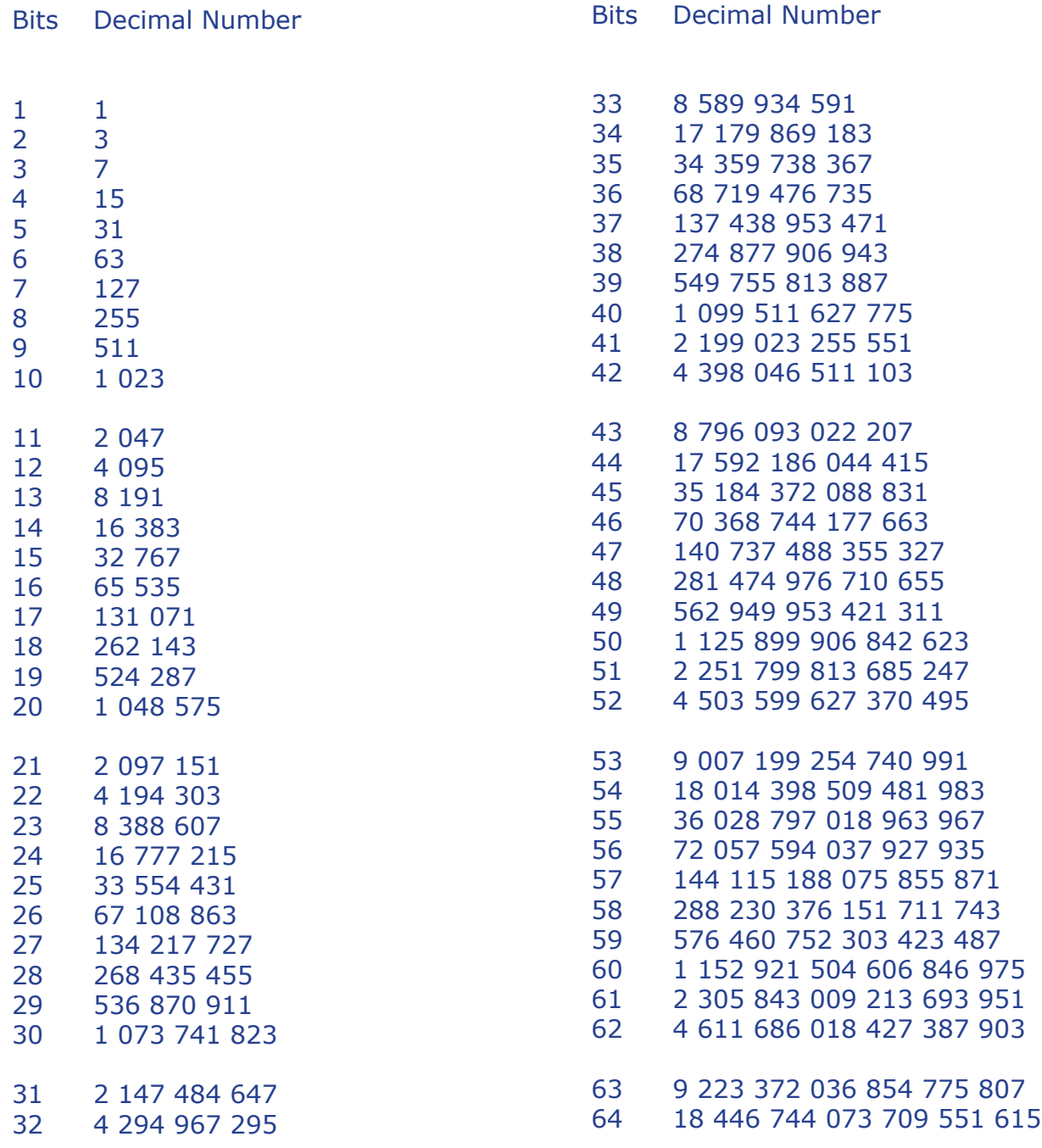

USER NOTES

USER NOTES

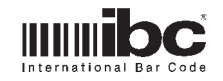

International Bar Code 160 Oak Street Glastonbury, CT 06033

phone 860 659 9660 fax 860 657 3860